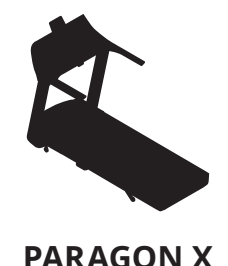

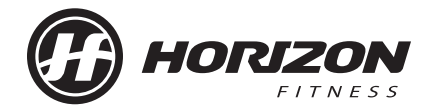

**OPERATION GUIDE BEDIENUNGSANLEITUNG GEBRUIKERSHANDLEIDING GUIDE D'UTILISATION**

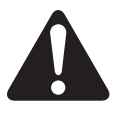

**Read the TREADMILL GUIDE before using this OPERATION GUIDE. Lesen Sie die BEDIENUNGSANLEITUNG ZUM LAUFBAND, bevor Sie dieses BEDIENUNGSANLEITUNG verwenden. Lees de LOOPBANDGIDS voor u deze GEBRUIKERSHANDLEIDING gebruikt. Lisez le guide du TAPIS DE COURSE avant d'utiliser ce GUIDE D'UTILISATION.**

**2 3**

# TREADMILL OPERATION

**This section explains how to use your treadmill's console and programming.**

3 ENGLISH

21 DEUTSCH

- 39 NEDERLANDS
- 57 FRANÇAIS

ENGLISH

 $\mathbf{r}$ 

**4**

# **PARAGON X CONSOLE OPERATION**

Note: There is a thin protective sheet of clear plastic on the overlay of the console that should be removed before use.

- **A) LED DISPLAY WINDOWS:** Time, Speed, Incline, Distance, Calories, Heart Rate
- **B) LED INDICATOR:** Incline, Time, Speed
- **C) LED INDICATOR:** Calories, Distance, Heart Rate
- **D) LED INDICATOR:** Bluetooth and ErP
- **E) INCLINE INSTANT KEY:** Press to increase or decrease incline range
- **F) INCLINE KEYS:** Touch keys, gentle touch to adjust incline in small increments (0.5% increments)
- **G) ACCESSORY TRAY:** Holds personal equipment
- **H) BLUETOOTH CHEST BELT CONNECTION:** Press and hold for 3 seconds to connect Bluetooth chest belt
- **I) CUSHION FIRMNESS CONTROL:** There are four levels of cushion firmness, 1 to 4 from soft to hard. Press the left hand side of this button, select level 1, press the right hand side of this button, select level 2 **.**
- **J) SAFETY KEY POSITION:** Enables treadmill when safety key is inserted
- **K) GO/STOP:** Press to start exercise, during workout press to pause/end your workout. Hold for 3 seconds to reset the console
- **L) CUSHION FIRMNESS CONTROL:** There are four levels of cushion firmness, 1 to 4 from soft to hard. Press the left hand side of this button, select level 3, press the right hand side of this button, select level 4.
- **M) ENTER/CHANGE DISPLAY:** Press to confirm the setting. Press to change the display from Speed, Time, Incline to Heart Rate, Distance, Calories during workout

**5** ENGLISH

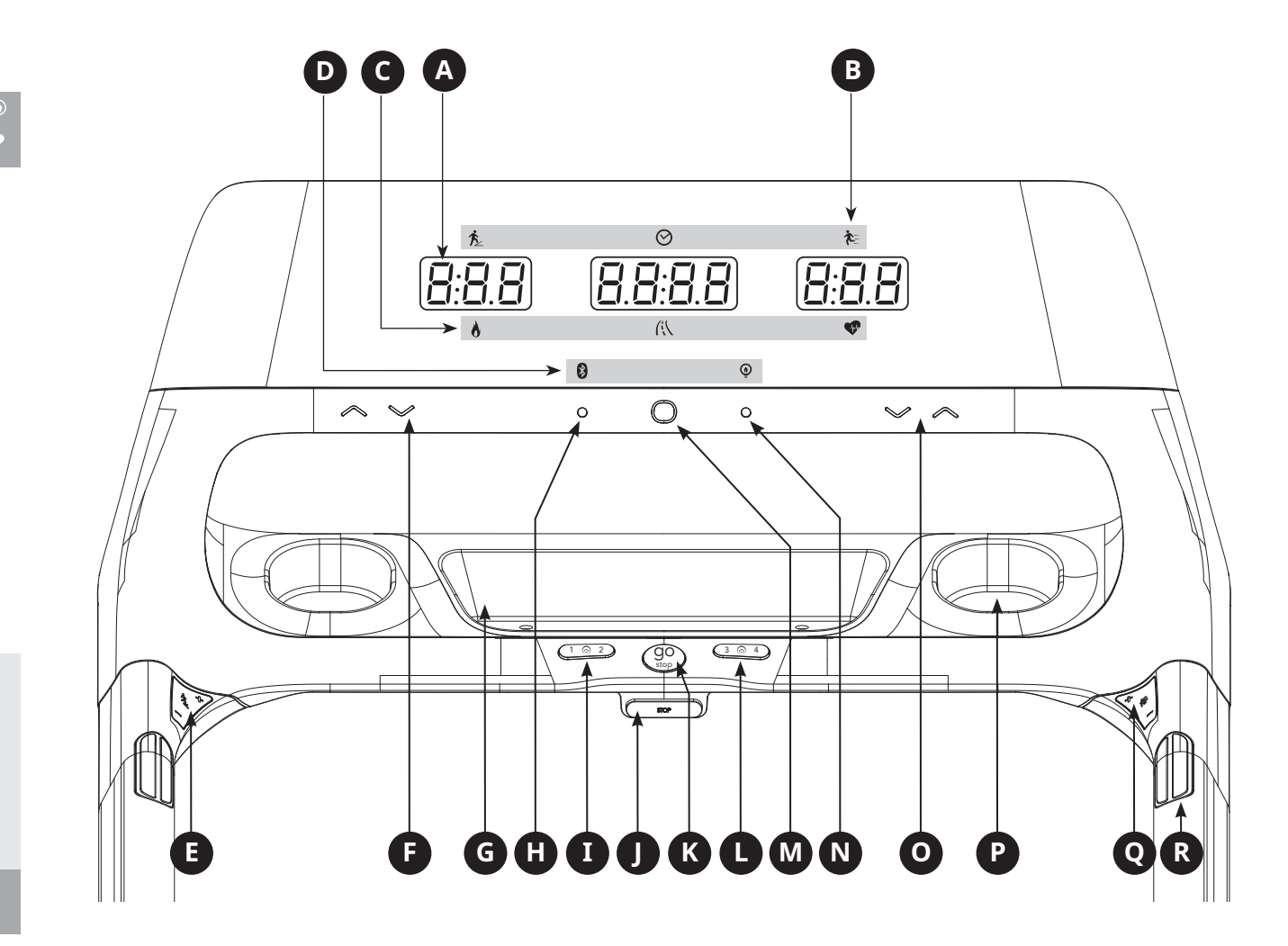

- **N) ENERGY SAVER MODE:** Press to quickly enter sleep mode. Under sleep model, press any key to wake the console up
- **O) SPEED KEYS:** Touch keys, gentle touch to adjust speed in small increment (0.1 km/h increments)
- **P) WATER BOTTLE HOLDER:** Holds water bottle
- **Q) SPEED INSTANT KEY:** Press to increase or decrease speed range
- **R) HEART RATE SENSOR:** Hold the sensor in the both side of handlebar to get your heart rate data

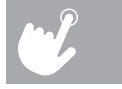

- $\oslash$  **TIME:** Shown as minutes : seconds. View the time remaining or the time elapsed in your workout.
- **SPEED:** Shown as KM/H. Indicates how fast the foot pads is moving.
- **CALORIES:** Total calories burned or remaining for your workout.
- **DISTANCE:** Shown as KM. Indicates distance traveled or distance remaining during your workout.
- $\mathcal{F}$  **INCLINE:** Shown as percent.
	- **HEART RATE:** Shown as BPM (beats per minute). Used to monitor your heart rate (displayed when contact is made with both pulse grips).

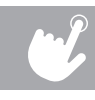

### **DISPLAYS WINDOW GETTING STARTED**

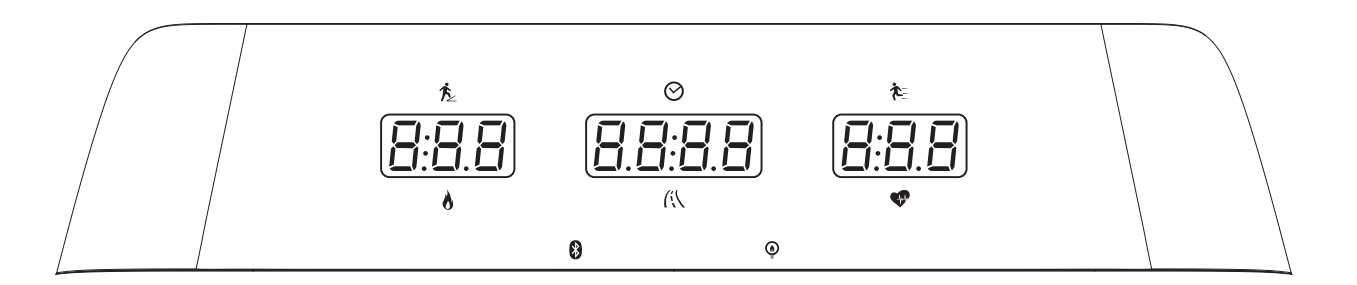

- 1) Select a PROGRAM using  $\sim$  and press ENTER.
- 2) Set workout program information using  $\sim$  and press ENTER after each selection.
- 3) Press START to begin workout.
- 1) Check to make sure no objects are placed on the belt that will hinder the movement of the treadmill.
- 2) Plug in the power cord and turn the treadmill ON.
- 3) Stand on the side rails of the treadmill.
- Insert the safety key into the safety keyhole in the console.
- 5) Select user, U1-U4 using up and down key and press ENTER to confirm

4) Attach the safety key clip to part of your clothing making sure that it is secure and will not become detached during operation.

**6 7** ENGLISH

#### **A) QUICK START**

Simply press START to begin working out. Time will count up from 0:00. The speed will default to 0.8 KM. Incline will default to 0%.

#### **B) SELECT A PROGRAM**

NOTE: You can adjust the speed and incline levels during your workout.

### **C) FINISHING YOUR WORKOUT**

When your workout is complete, your workout information will stay displayed on the console for 30 seconds.

#### **TO CLEAR CURRENT SELECTION**

To clear the current program selection or screen, press and hold STOP for 3 seconds.

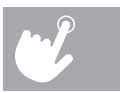

## **PROGRAM INFORMATION**

**SPRINT 8:**The SPRINT 8 program is an anaerobic High Intensity Interval Training program designed to build muscle, improve speed, and naturally increase the release of Human Growth Hormone (HGH) in your body.

**DISTANCE:** Push yourself and go further during your workout with five distance workouts. Choose from 1K, 5K, 10K, half marathon, marathon.

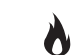

**SPRINTET** 

**CALORIES**: Set goals for burning calories with three workouts. Choose from 300, 500, 700. User sets starting speed and incline levels. Calories burned are calculated using weight input of user profile.

**INTERVALS:** An effective fat-burning workout that helps you improves your fitness level. Choose from speed intervals, peak -949 -555 intervals, endurance intervals.

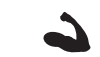

**PERFORMANCE:** Include Weight Loss and Gerkin. Promote weight loss by increasing and decreasing the speed and incline, while keeping you in your fat burning zone. And Gerkin Protocol tests cardiopulmonary health.

**STEPS**: Promotes healthy activity with 2 step-based workouts calculated using average stride length. Choose from 5000 and 10000 step workouts. User sets starting speed and incline levels.

**HEART RATE ZONE INCLUDES TARGET HR, % TARGET HR:** 

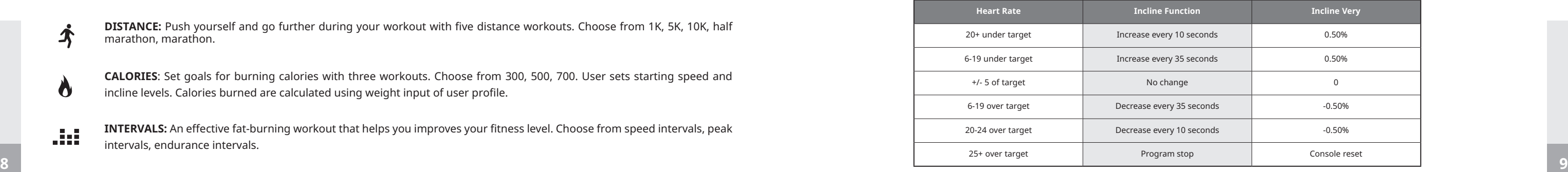

A workout designed to keep you in your specified heart rate zone. This workout requires you to wear a wireless heart rate

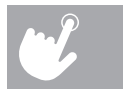

strap.

#### **TARGET HEART RATE:**

**ENGLISH** ENGLISH

The first step is knowing the right intensity for your training is to find out your maximum heart rate (max HR=220-age). The age-based method provides an average statistical prediction of your max. HR is a good method for the majority of people. Take 30 year old person for instance, the max HR is 220 - 30 =190 bpm. So 190 bpm is the target of this program, incline ranges very automatically based on your heart rate changes during workout.

#### **% TARGET HR:**

There are 3 percentage values can be chosen, %55 (weight management and active recovery), %70 (moderately long workouts) and %85 (fit persons and for athletic training). Target heart rate is calculated by (220-age)\*%HR, for example 30 year-old person would like to take the weight management and active recovery (%55), target heart rate is (220-30) \* 55% = 105 bmp.

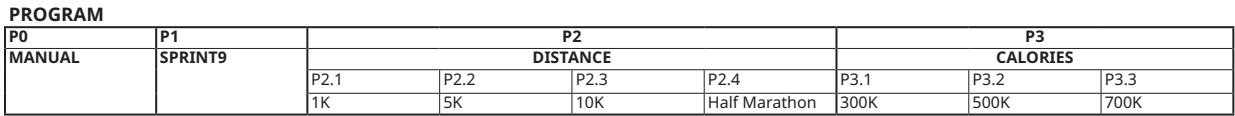

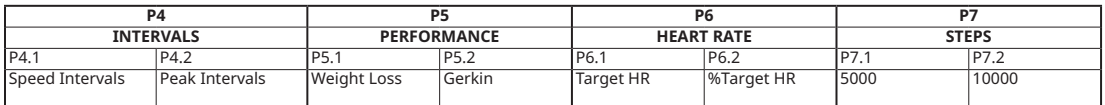

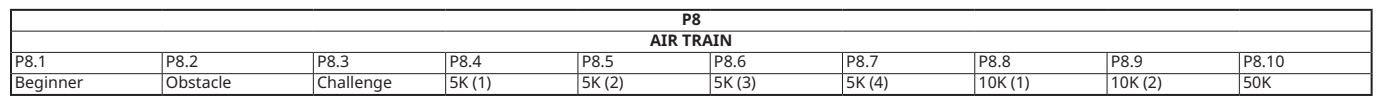

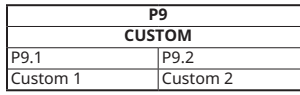

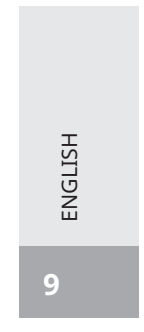

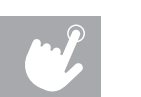

#### **AIR TRAIN:**

**CAP** 

Our exclusive design features an air-cell cushion system beneath the deck that inflates along with preprogrammed changes in speed and incline to simulate different running surfaces. P8.1-P8.3, the level of air-cell cushion is fixed, only speed and incline are adjustable. The incline range and level of air-cell cushion are fixed of P8.4-P8.10, only speed is adjustable.

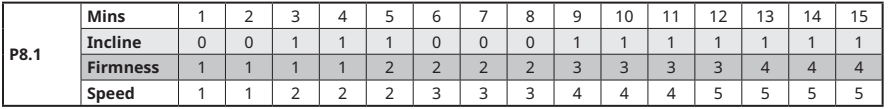

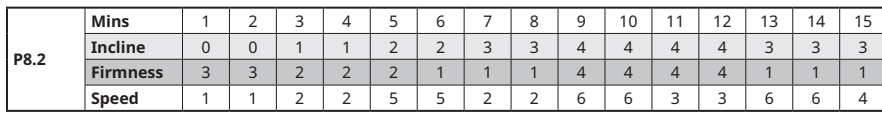

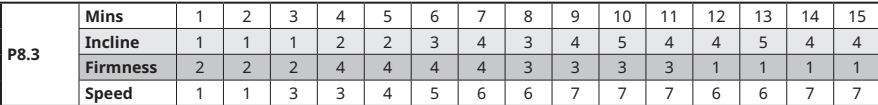

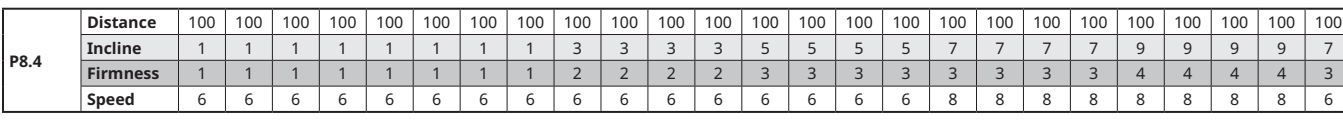

**P8.4**

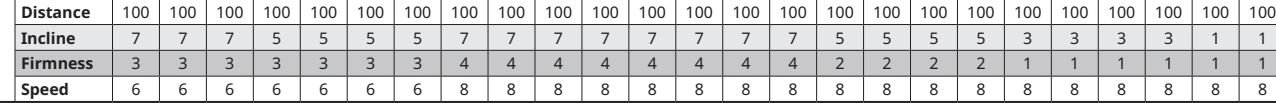

**P8.5**

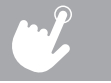

**Distance** 100 100 100 100 100 100 100 100 100 100 100 100 100 100 100 100 100 100 100 100 100 100 100 100 100 **Incline** | 1 | 1 | 3 | 3 | 5 | 5 | 2 | 2 | 1 | 4 | 8 | 10 | 12 | 10 | 8 | 4 | 1 | 1 | 1 | 1 | 1 | 1 | 1 | 3 | 3 | 5 **Firmness** 1 1 1 1 1 1 1 1 2 2 2 2 4 4 4 4 4 4 4 4 3 3 3 3 3 **Speed** 6 6 6 6 6 6 6 6 6 6 6 6 6 6 6 6 8 8 8 8 8 8 8 8 6

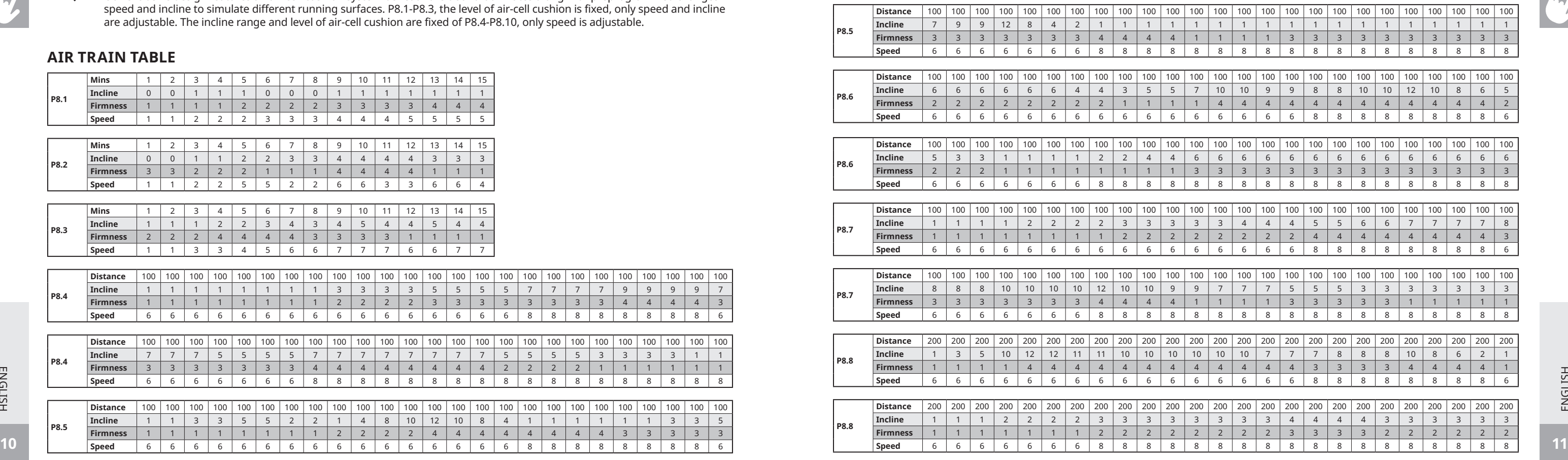

# **AIR TRAIN TABLE**

# **AIR TRAIN TABLE**

ENGLISH

# **AIR TRAIN TABLE PROGRAM CHARTS**

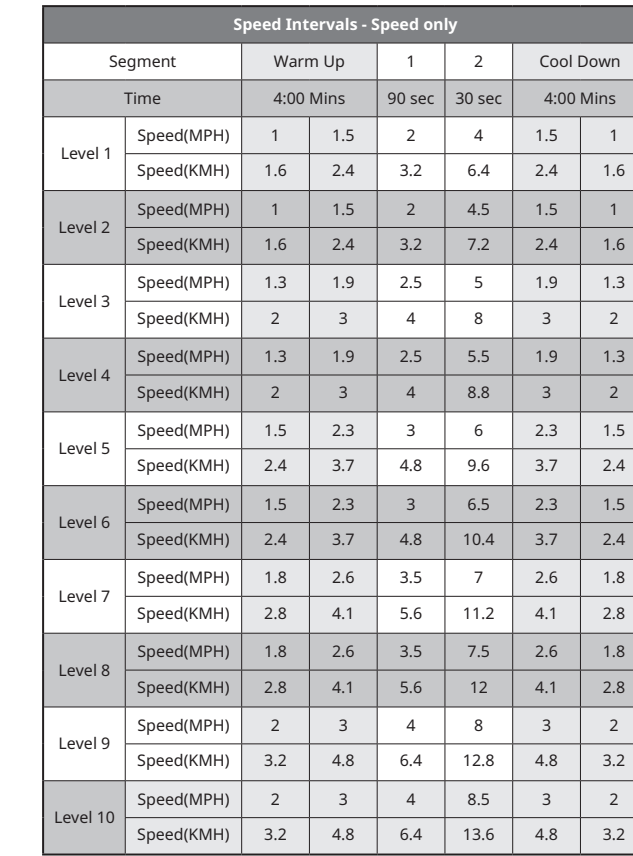

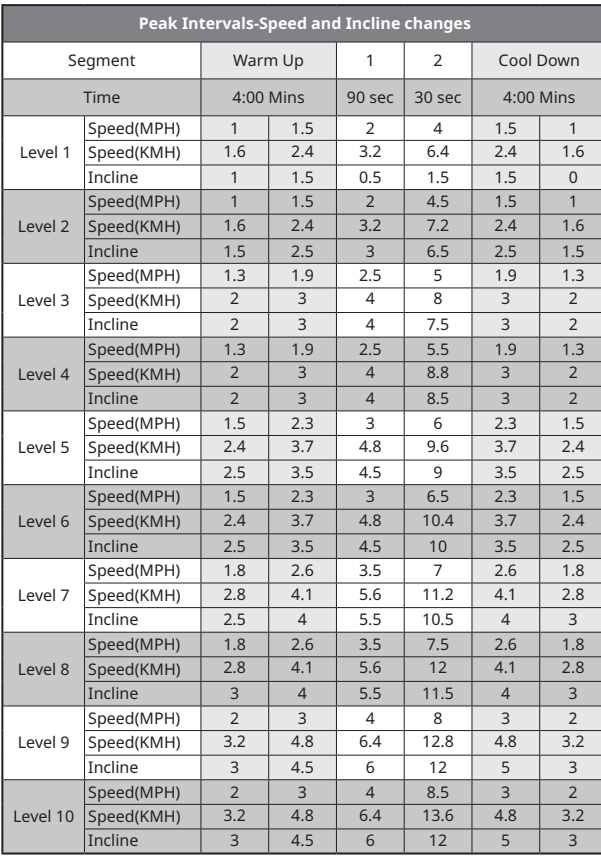

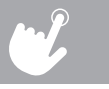

**CUSTOM** : Lets you create and reuse a perfect workout for you with specific speed, incline, firmness of cushion and time  $\blacksquare$ combination. The ultimate in personal programming. Time-based goal. Your custom workout will be saved automatically.

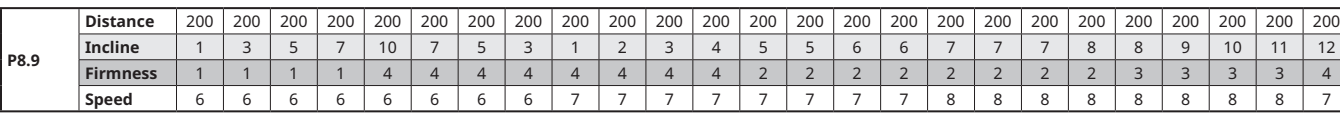

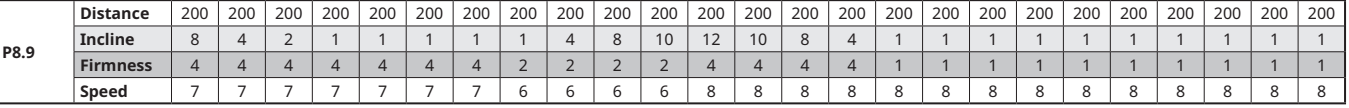

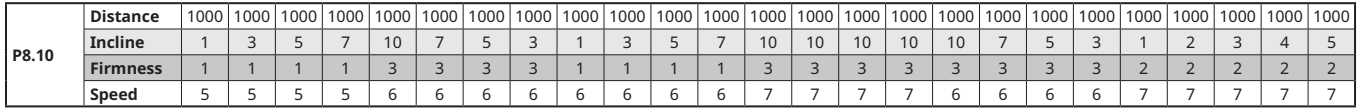

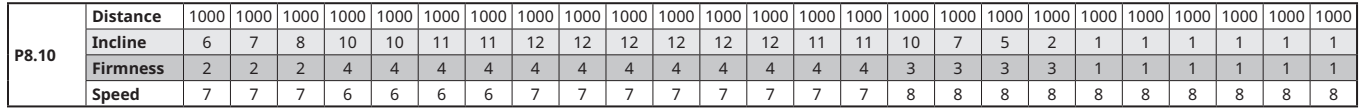

ENGLISH

ENGLISH

ENGLISH

 $\bullet$ 

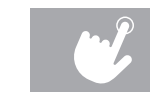

# **PROGRAM CHARTS**

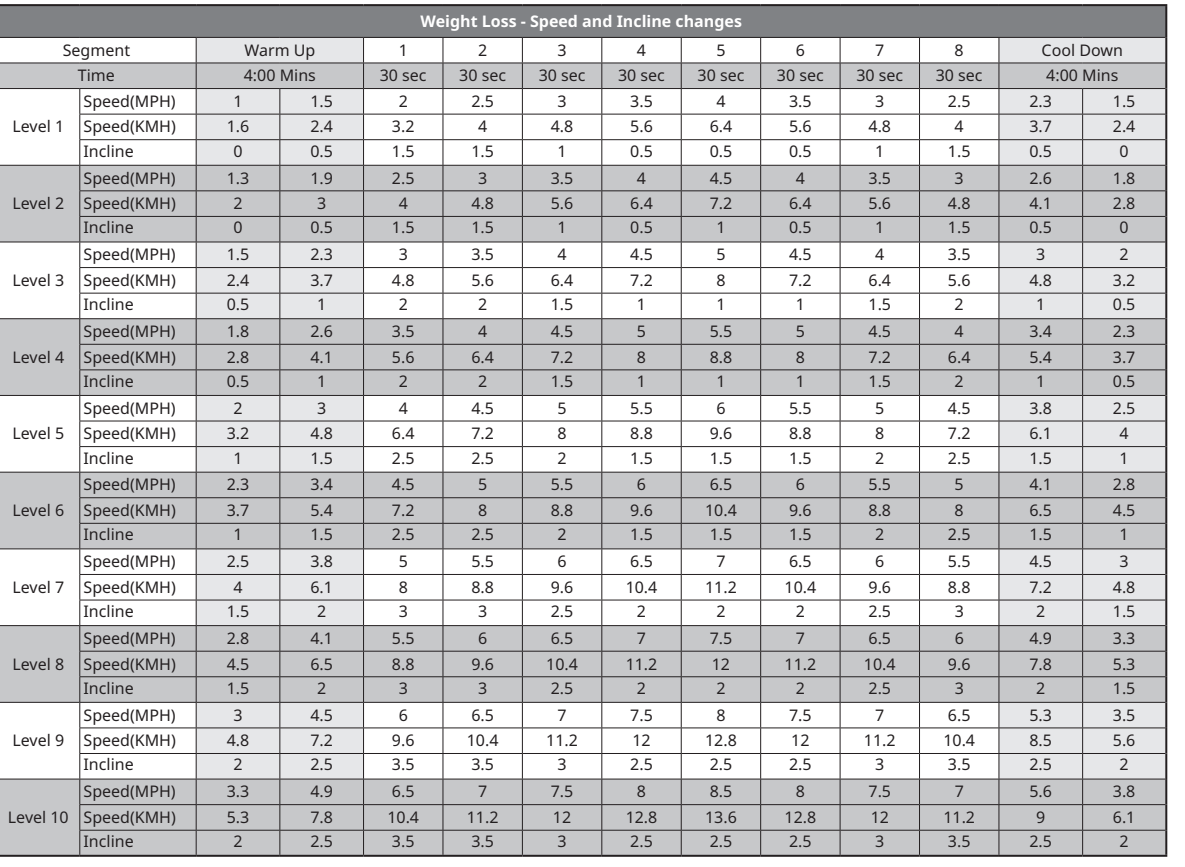

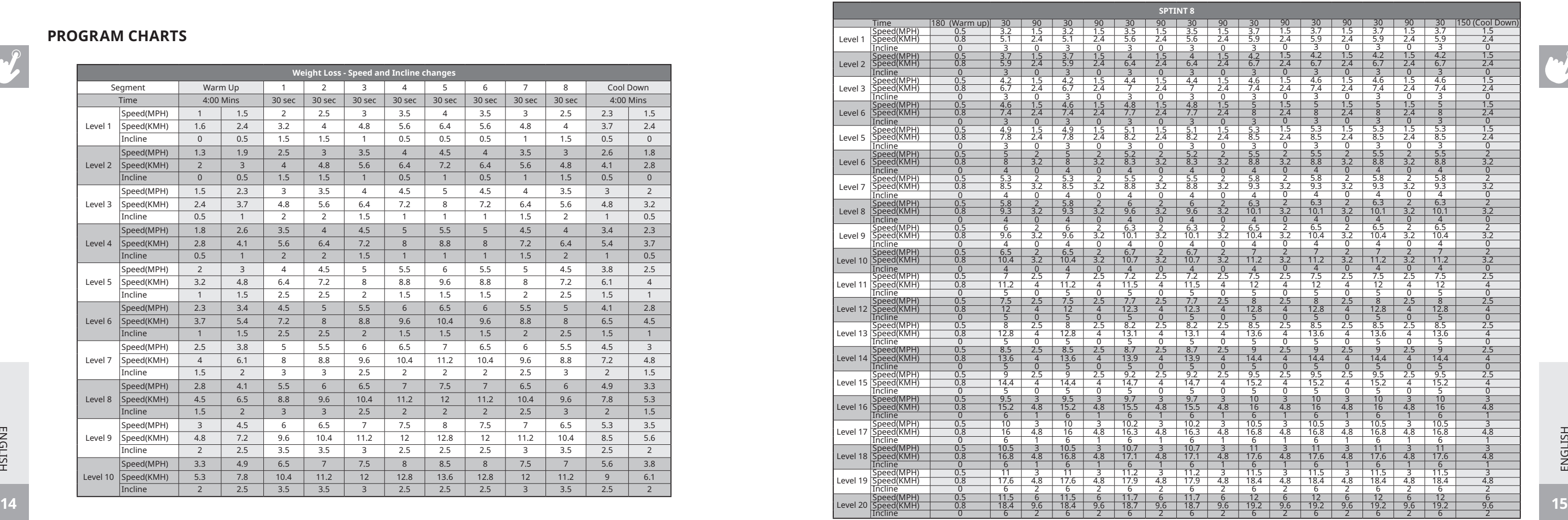

ENGLISH ENGLISH

ENGLISH

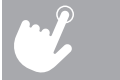

 $\overline{\phantom{a}}$ 

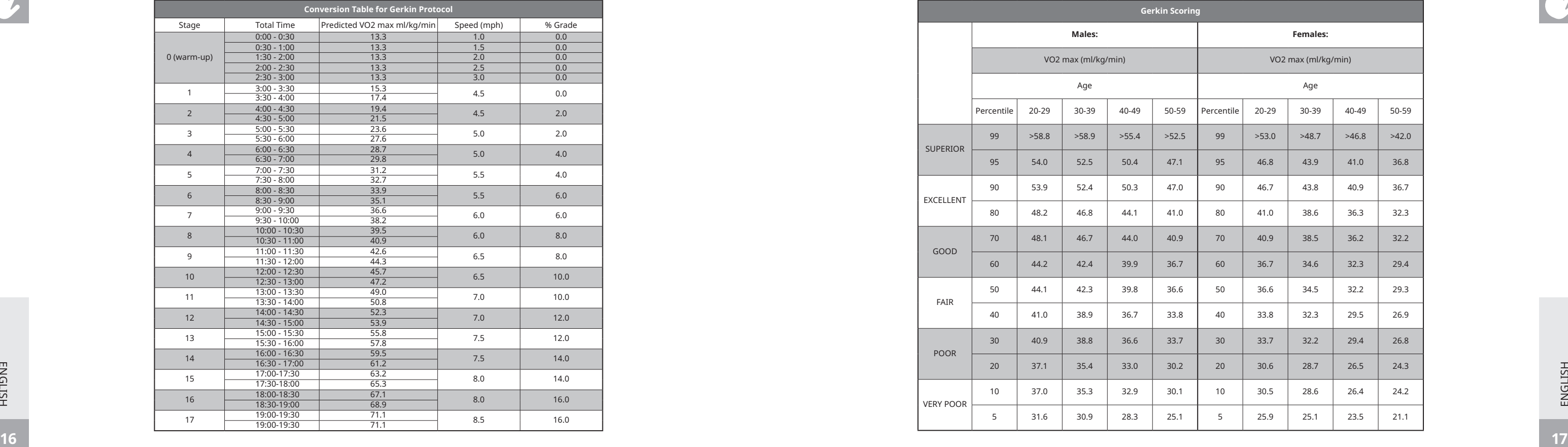

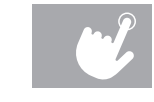

# **PROGRAM CHARTS**

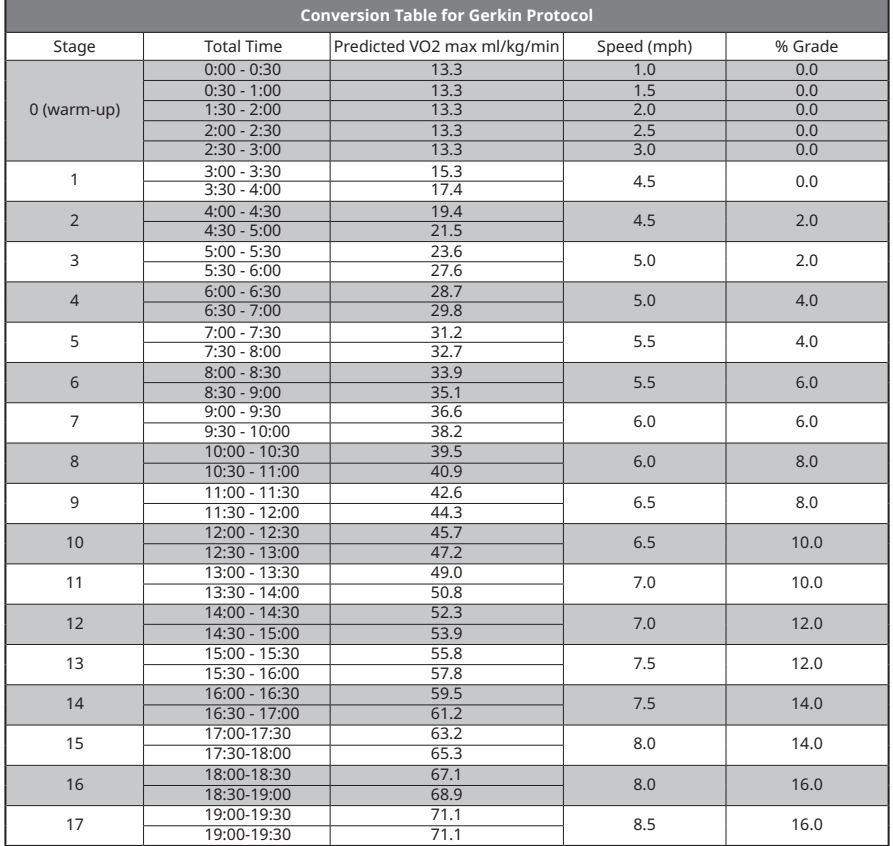

ENGLISH

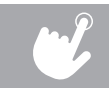

### **APP CONNECTION (if supported)**

#### **FitDisplay**

FitDisplay will enable you to control your treadmill's operating functions via your device.

#### **Kinomap**

Kinomap turns your bike trainer, exercise bike, treadmill or rowing machine into a powerful and fun fitness device. www.kinomap.com

### **Zwift**

Zwift is an at home training app connecting cyclists around the world. www.zwift.com

Download from App Store for IOS or from Google Play for Android. You can find more Horizon machine compatible apps on Horizon website.

# **ENERGY SAVER (STANDBY MODE)**

This machine has a special feature called Energy Saver mode. This mode is NOT automatically activated. When Energy Saver mode is activated, the display will automatically enter standby mode (Energy Saver mode) after 15 minutes of inactivity. This feature saves energy by disabling most power to the machine until a key is pressed on the console.

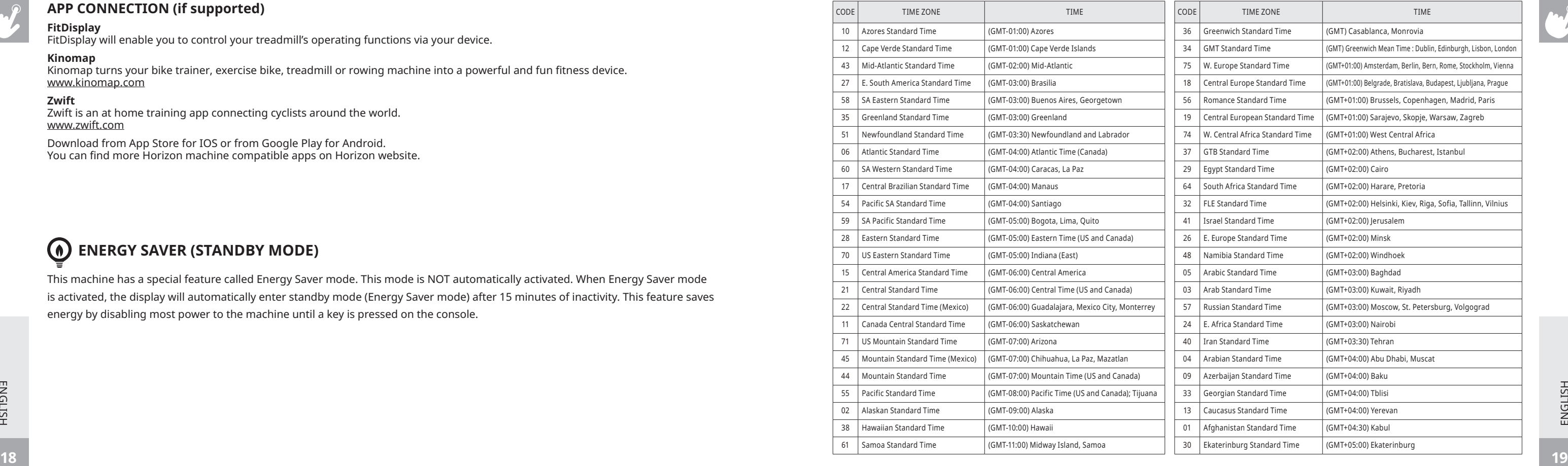

### **TIME ZONE LIST**

ENGLISH

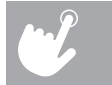

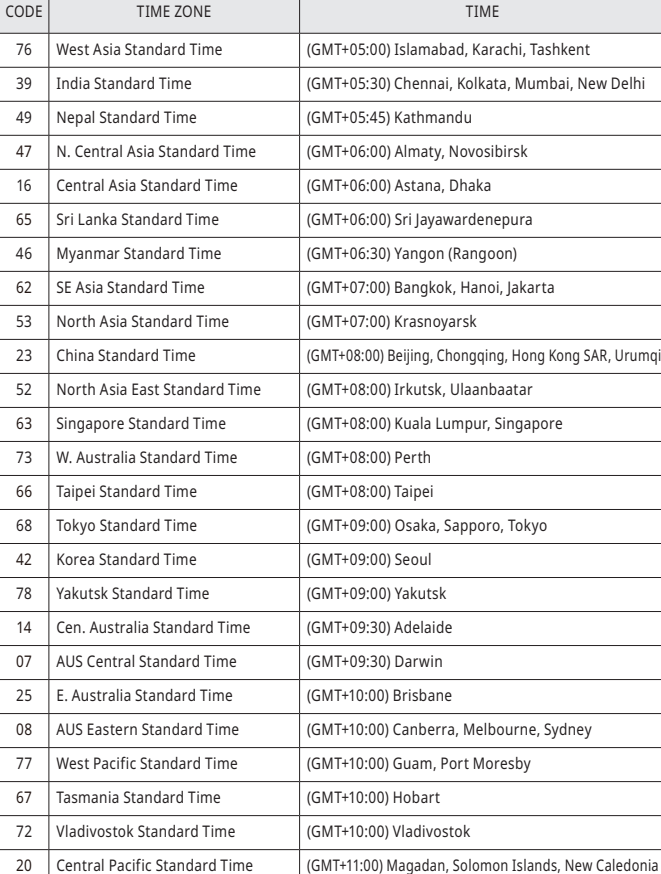

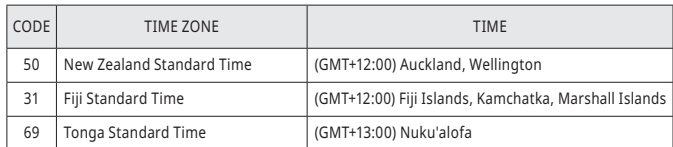

# **TIME ZONE LIST**

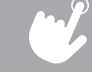

# LAUFBANDBETRIEB

**In diesem Abschnitt werden die Verwendung der Laufbandkonsole und die Programme beschrieben.**

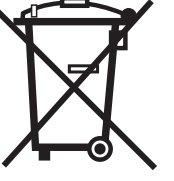

**Waste Disposal** VISION Fitness / HORIZON Fitness / TEMPO Fitness

/ TREO Fitness products are recyclable. At the end if its useful life please dispose of this article correctly and safely (local refuse sites).

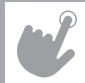

# **PARAGON X KONSOLENBETRIEB**

Hinweis: Die Konsolenoberfläche ist mit einer dünnen Schutzschicht aus durchsichtigem Plastik überzogen; diese Schicht muss vor der Benutzung abgenommen werden.

- **A) LCD-ANZEIGEFENSTER:** Zeit, Geschwindigkeit, Steigung, Strecke, Kalorien, Herzfrequenz
- **B) LED-ANZEIGE** Steigung, Zeit, Geschwindigkeidt
- **C) LED-ANZEIGE:** Kalorien, Strecke, Herzfrequenz
- **D) LED-ANZEIGE:** Bluetooth und ErP
- **E) SCHNELLTASTE FÜR DIE STEIGUNG:** Drücken Sie die Taste, um die Steigung zu erhöhen oder zu verringern.
- **F) STEIGUNGSTASTEN:** Tippen Sie die Tasten an, um die Steigung in kleinen Schritten um jeweils 0,5 % zu erhöhen oder zu verringern.
- **G) ZUBEHÖRABLAGE:** Zur Aufbewahrung von persönlichen Gegenständen.
- **H) BLUETOOTH-ANSCHLUSS FÜR HF-BRUSTGURTE:** Halten Sie die Taste 3 Sekunden gedrückt, um den Bluetooth-Brustgurt zu verbinden.
- **I) ÜBERPRÜFUNG DER DÄMPFUNGSFESTIGKEIT:**  Die Dämpfung kann in vier Schritten (1 bis 4) von weich bis hart eingestellt werden. Drücken Sie die linke Seite der Taste, wählen Sie Stufe 1, drücken Sie die rechte Seite der Taste, wählen Sie Stufe 2 **.**
- **J) SICHERHEITSSCHLOSS:** Aktiviert das Laufband, wenn der Sicherheitsschlüssel eingesteckt wird.
- **K) GO/STOP:** Drücken Sie diese Taste, um das Training zu beginnen, oder während des Trainings, um zu pausieren oder das Training zu beenden. Halten Sie die Taste 3 Sekunden gedrückt, um die Konsole zurückzusetzen.

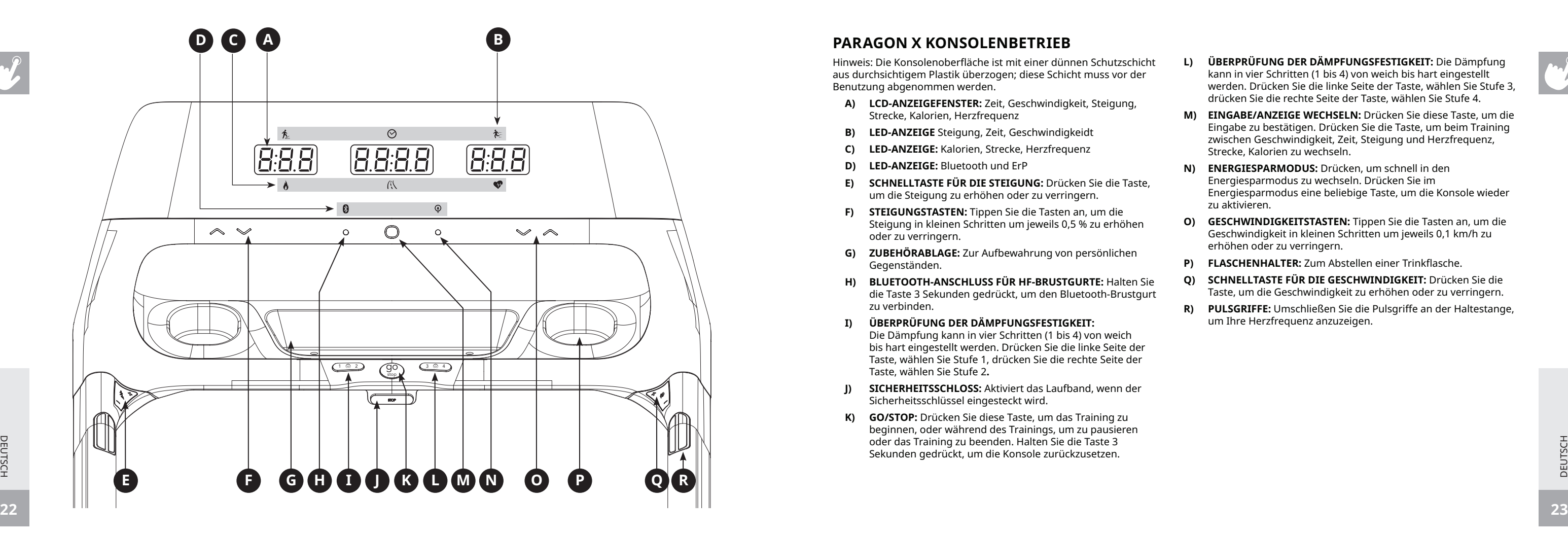

DEUTSCH DEUTSCH

- **L) ÜBERPRÜFUNG DER DÄMPFUNGSFESTIGKEIT:** Die Dämpfung kann in vier Schritten (1 bis 4) von weich bis hart eingestellt werden. Drücken Sie die linke Seite der Taste, wählen Sie Stufe 3, drücken Sie die rechte Seite der Taste, wählen Sie Stufe 4.
- **M) EINGABE/ANZEIGE WECHSELN:** Drücken Sie diese Taste, um die Eingabe zu bestätigen. Drücken Sie die Taste, um beim Training zwischen Geschwindigkeit, Zeit, Steigung und Herzfrequenz, Strecke, Kalorien zu wechseln.
- **N) ENERGIESPARMODUS:** Drücken, um schnell in den Energiesparmodus zu wechseln. Drücken Sie im Energiesparmodus eine beliebige Taste, um die Konsole wieder zu aktivieren.
- **O) GESCHWINDIGKEITSTASTEN:** Tippen Sie die Tasten an, um die Geschwindigkeit in kleinen Schritten um jeweils 0,1 km/h zu erhöhen oder zu verringern.
- **P) FLASCHENHALTER:** Zum Abstellen einer Trinkflasche.
- **Q) SCHNELLTASTE FÜR DIE GESCHWINDIGKEIT:** Drücken Sie die Taste, um die Geschwindigkeit zu erhöhen oder zu verringern.
- **R) PULSGRIFFE:** Umschließen Sie die Pulsgriffe an der Haltestange, um Ihre Herzfrequenz anzuzeigen.

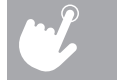

DEUTSCH DEUTSCH **24 25**

### **ERSTE SCHRITTE**

- 1) Stellen Sie sicher, dass sich keine Objekte auf der Laufmatte befinden, die den Betrieb des Geräts behindern könnten.
- 2) Verbinden Sie das Stromkabel mit der Steckdose und schalten Sie das Laufband EIN.
- 3) Stellen Sie sich auf die seitlichen Trittflächen.
- Setzen Sie den Sicherheitsschlüssel in das Schlüsselloch an der Konsole ein.
- 5) Wählen Sie eine Person (U1 bis U4) mit den Pfeiltasten aus, und drücken Sie EINGABE, um die Auswahl zu bestätigen.

4) Befestigen Sie den Clip des Sicherheitsschlüssels an Ihrer Kleidung, und stellen Sie sicher, dass er sich beim Laufen nicht lösen kann.

#### **A) SCHNELLSTART**

Drücken Sie START, um mit dem Training zu beginnen. Die Zeit fängt bei 0:00 an zu laufen. Die standardmäßige Startgeschwindigkeit beträgt 0,8 km/h. Die standardmäßige Steigung beträgt 0 %.

 $\curvearrowright$ **ZEIT (TIME):** Wird in Minuten : Sekunden angezeigt. Zeigt die verbleibende Zeit oder die bisher absolvierte Trainingsdauer an.

- **GESCHWINDIGKEIT (SPEED):** Wird in km/ angezeigt. Gibt an, wie schnell sich das Laufband bewegt.  $\mathbf{\mathcal{X}}$ 
	- **KALORIEN (CALORIES):** Gesamte verbrannte Kalorien oder verbleibende Kalorien für Ihr Training.
	- **STRECKE (DISTANCE):** Wird in km/h angezeigt. Zeigt die bisher zurückgelegte Strecke oder die noch verbleibende Trainingsstrecke an.
- $\mathcal{F}$ **STEIGUNG (INCLINE):** Wird in Prozenten angezeigt.
- **DEUTSCH**

#### **B) PROGRAMMAUSWAHL**

1) Wählen Sie ein Programm mithilfe der Tasten  $\sim$ und drücken Sie EINGABE. 2) Verwenden Sie die Tasten  $\sim$ , um Trainingsinformationen einzustellen, und drücken Sie nach jeder Auswahl EINGABE.

- 
- 3) Drücken Sie START, um mit dem Training zu beginnen.

HINWEIS: Während des Trainings können Sie Geschwindigkeit und Neigung manuell einstellen.

#### **C) BEENDEN DES TRAININGS**

Wenn Sie Ihr Training abgeschlossen haben, zeigt die Konsole 30 Sekunden lang Ihre Trainingsinformationen an.

#### **SO SETZEN SIE DIE AKTUELLE AUSWAHL ZURÜCK**

Um die aktuelle Programmauswahl oder den aktuellen Bildschirm zurückzusetzen, halten Sie die Taste STOP 3 Sekunden lang gedrückt.

 **HERZFREQUENZ (SCHLÄGE PRO MINUTE):** Zeigt die Herzschläge pro Minute (BPM bzw. "beats per minute"). Wird verwendet, um Ihre Herzfrequenz zu überwachen (wird angezeigt, wenn Sie die beiden Pulsgriffe in den Händen halten).

### **ANZEIGEFENSTER**

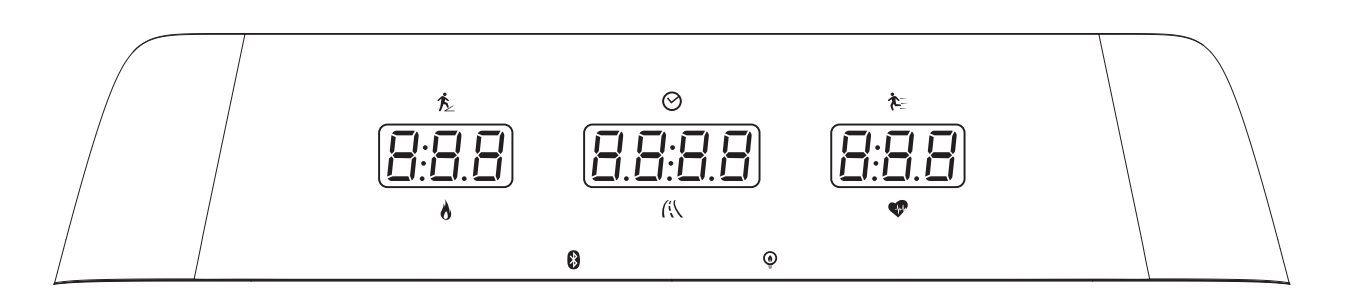

DEUTSCH

**LEISTUNG:** Inklusive Gewichtsabnahme und Gerkin. Fördert die Gewichtsabnahme, indem Geschwindigkeit und Steigung erhöht oder verringert werden, während Sie im Trainingsbereich der Fettverbrennung verbleiben. Das Gerkin-Protokoll testet die kardiopulmonale Gesundheit.

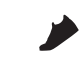

Q.

2

**STUFEN:** Fördert die Gesundheit mithilfe von zwei Trainingsprogrammen, die anhand der durchschnittlichen Schrittlänge berechnet werden. Wählen Sie zwischen 5000 und 10000 Schritten. Startgeschwindigkeit und Steigung stellen Sie selber ein.

#### **DER HERZFREQUENZBEREICH UMFASST ZIEL-HF, % ZIEL-HF:**

Sie können 3 Prozentwerte auswählen - %55 (Gewichtsmanagement und aktive Erholung), %70 (mittelschwere Trainingseinheiten) und %85 (qut trainierte Personen und Leistungstraining). Die Zielherzfrequenz errechnet sich aus (220 - Alter) \* %HF. Wenn eine 30 Jahre alte Person beispielsweise Gewichtsmanagement und aktive Erholung auswählt (%55), beträgt die Zielherzfrequenz  $(220 - 30) * 55% = 105$  bmp.

Dieses Trainingsprogramm wird auf Ihren vorgegebenen Herzfrequenzbereich abgestimmt. Zu diesem Zweck ist es erforderlich, einen drahtlosen HF-Brustgurt zu tragen.

#### **ZIEL-HF:**

Um die richtige Intensität für Ihr Training zu finden, müssen Sie Ihre maximale Herzfrequenz ermitteln (max. HF = 220 - Alter). Diese auf dem Alter basierende Methode bietet einen ungefähren Durchschnittswert für Ihre maximale Herzfrequenz und ist für die Mehrheit der Menschen gut geeignet. Die maximale Herzfrequenz einer 30 Jahre alten Person lautet zum Beispiel 220 - 30 = 190 bpm. Somit ist 190 bpm das Ziel dieses Programms. Die Steigung wird automatisch während des Trainings basierend auf Ihrer Herzfrequenz eingestellt.

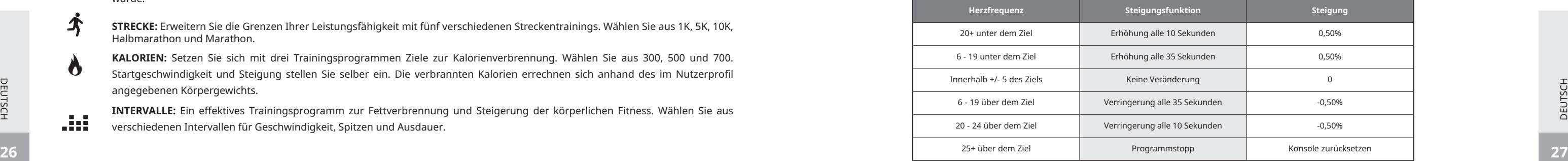

#### **% ZIEL-HF:**

### **PROGRAMMINFORMATIONEN**

**SPRINT 8:** Bei SPRINT 8 handelt es sich um ein anaerobes High Intensity Interval-Trainingsprogramm, das speziell für **SPRINT<sup>8</sup>** den Muskelaufbau, zur Verbesserung der Geschwindigkeit und zur Freisetzung des körpereigenen Wachstumshormons entworfen wurde.

- **STRECKE:** Erweitern Sie die Grenzen Ihrer Leistungsfähigkeit mit fünf verschiedenen Streckentrainings. Wählen Sie aus 1K, 5K, 10K, Halbmarathon und Marathon.
- **KALORIEN:** Setzen Sie sich mit drei Trainingsprogrammen Ziele zur Kalorienverbrennung. Wählen Sie aus 300, 500 und 700. Startgeschwindigkeit und Steigung stellen Sie selber ein. Die verbrannten Kalorien errechnen sich anhand des im Nutzerprofil angegebenen Körpergewichts.
- **INTERVALLE:** Ein effektives Trainingsprogramm zur Fettverbrennung und Steigerung der körperlichen Fitness. Wählen Sie aus verschiedenen Intervallen für Geschwindigkeit, Spitzen und Ausdauer.

**PROGRAMM**

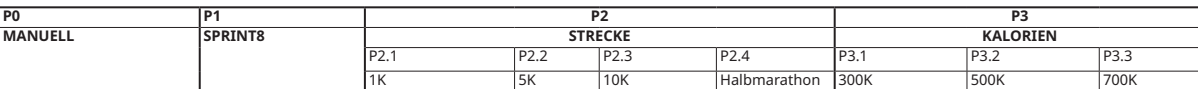

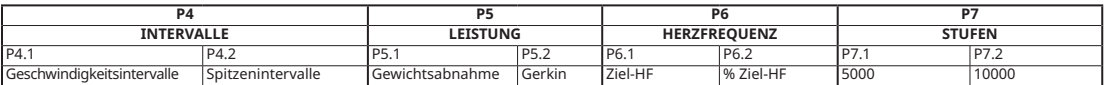

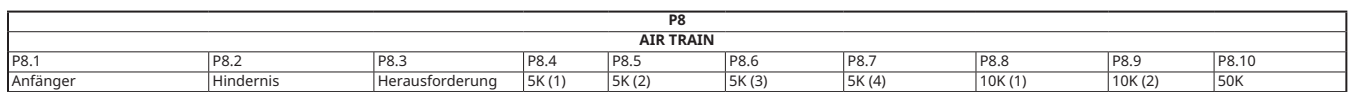

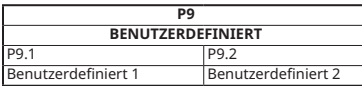

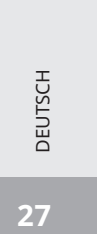

1

 $\mathbf{\Omega}$ 

**A** 

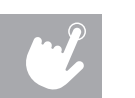

**CO** 

**28 29**

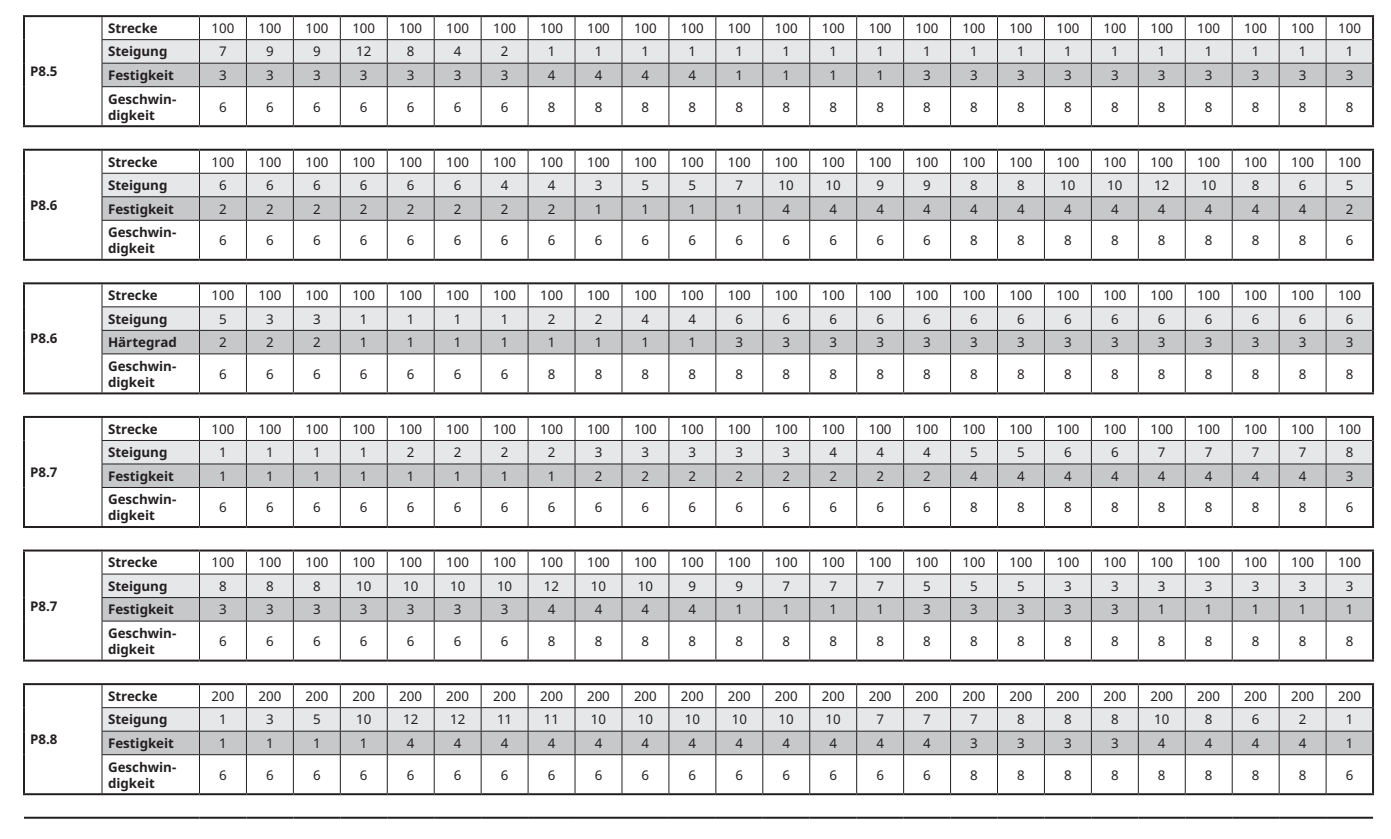

# **AIR TRAIN-TABELLE AIR TRAIN:**

DEUTSCH DEUTSCH

Unser exklusives Design ist unter dem Laufdeck mit einem Air Cell-Dämpfungssystem ausgestattet, das sich bei vorprogrammierten Geschwindigkeits- und Steigungsänderungen befüllt, um unterschiedliche Geländeoberflächen zu simulieren. Innerhalb des Programmbereichs von P8.1 bis P.8.3 ist der Dämpfungsgrad vorgegeben und nur Geschwindigkeit und Steigung können verstellt werden. Zwischen P8.4 und P.8.10 sind Steigungs- und Dämpfungsgrad vorgegeben und nur die Geschwindigkeit kann verstellt werden.

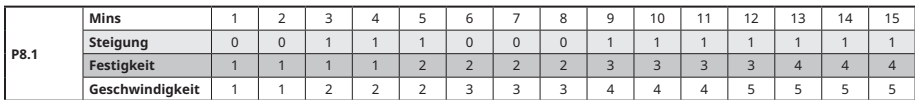

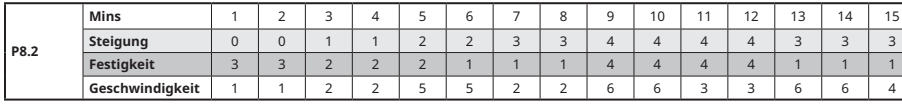

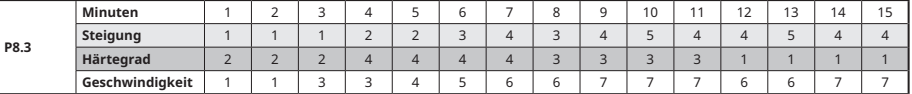

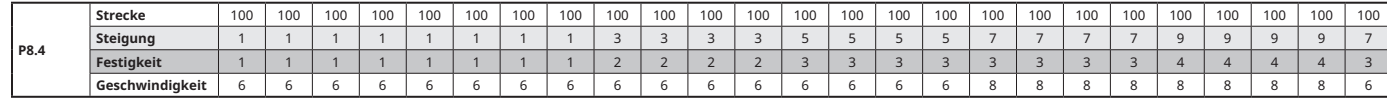

**P8.4**

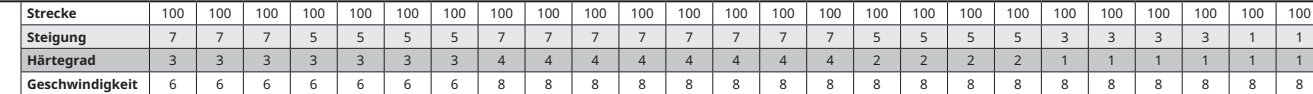

**P8.5**

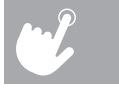

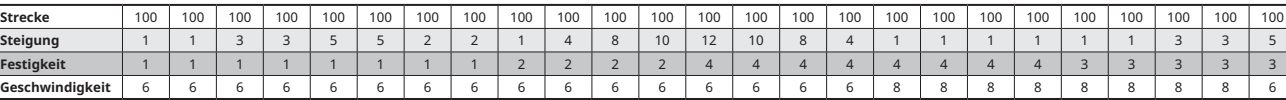

# **AIR TRAIN-TABELLE**

DEUTSCH DEUTSCH **30 31**

# **PROGRAMMTABELLE**

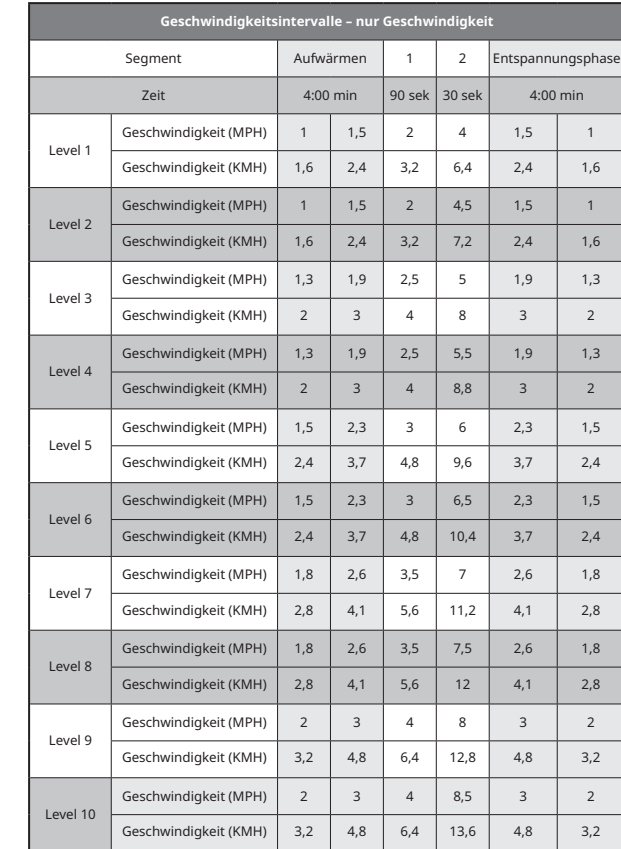

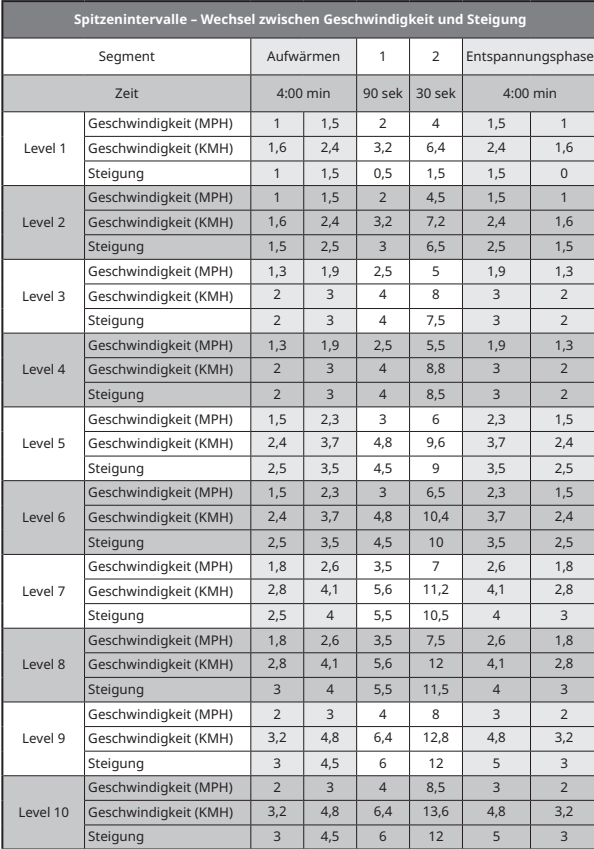

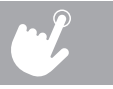

# DEUTSCH DEUTSCH

# **AIR TRAIN-TABELLE**

**BENUTZERDEFINIERT** (CUSTOM): Hiermit können Sie ein perfektes Training mit einer bestimmten Kombination aus Geschwindigkeit, Steigung, Dämpfung und Zeit zusammenstellen und wiederverwenden. Eine ultimative maßgeschneiderte, selbstprogrammierbare Lösung. Zeitbasiertes Ziel. Ihr benutzerdefiniertes Training wird automatisch gespeichert.

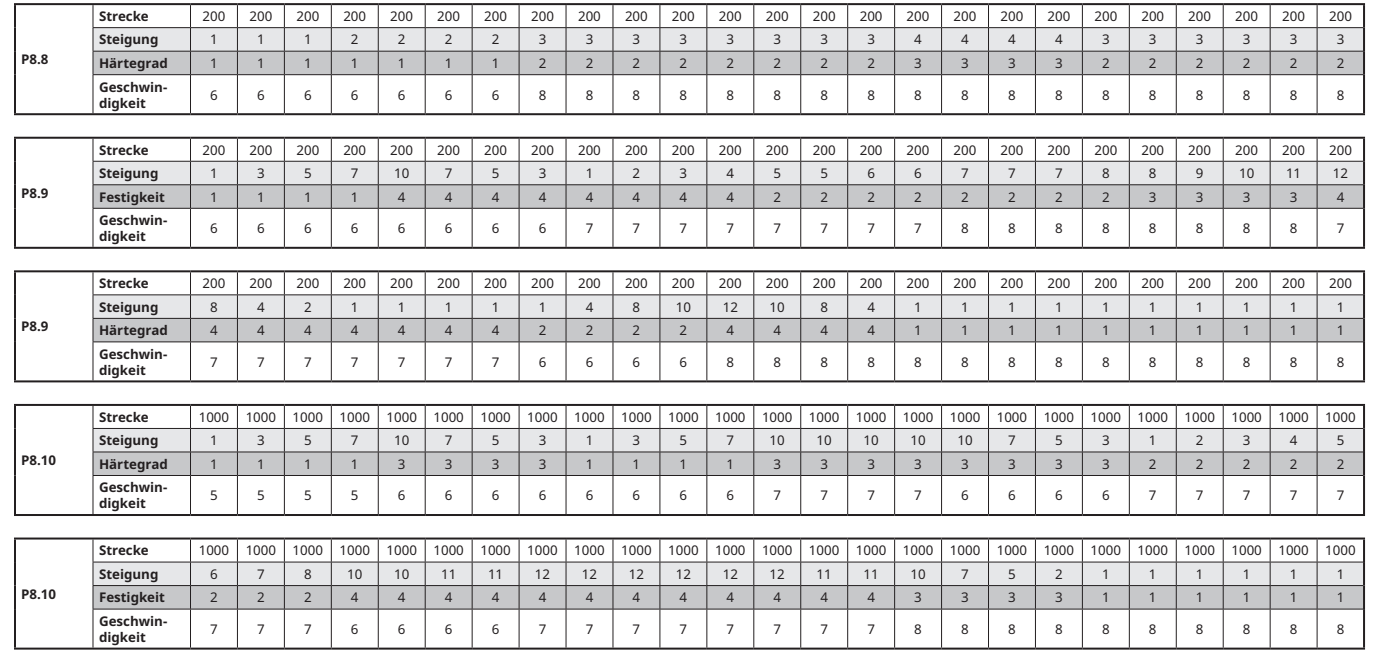

 $\bullet$  $\blacksquare$ 

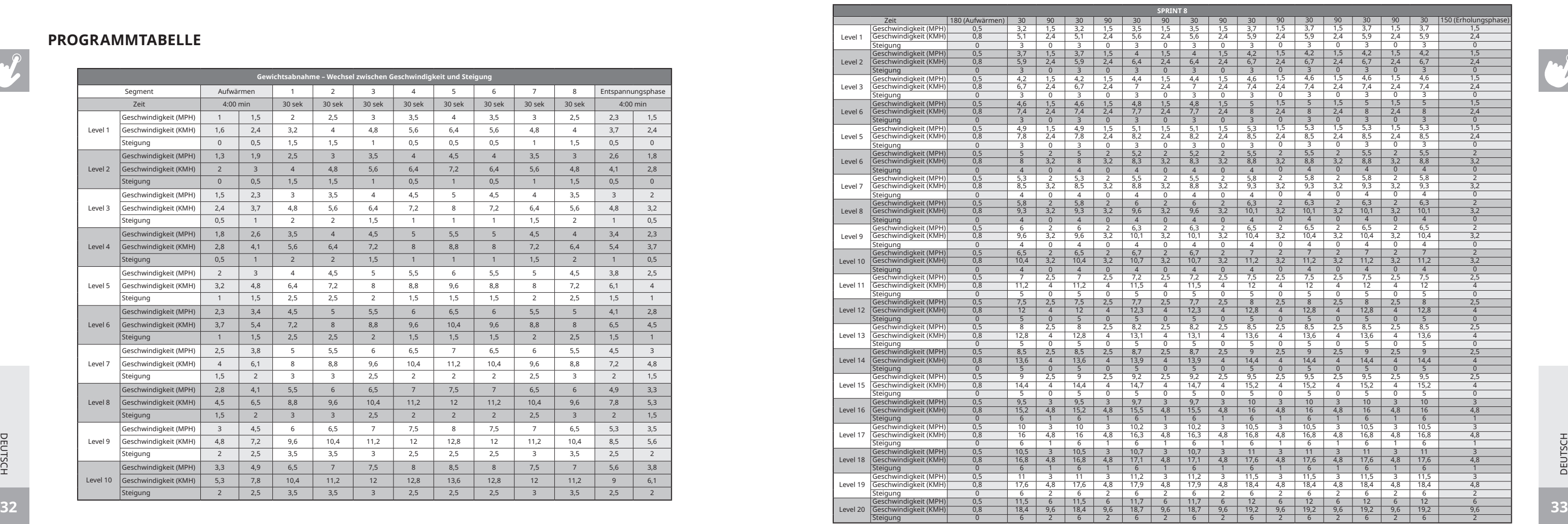

DEUTSCH DEUTSCH

DEUTSCH DEUTSCH

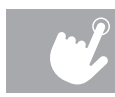

# **PROGRAMMTABELLE**

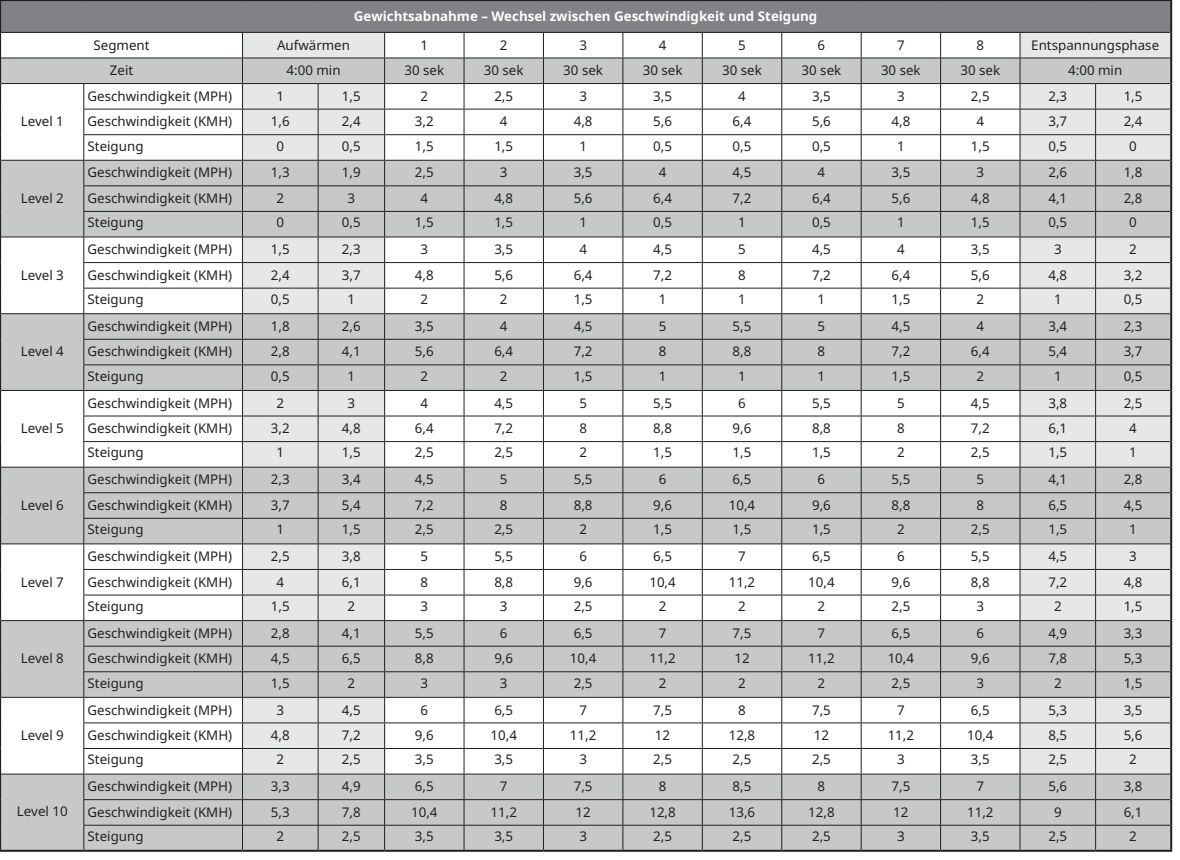

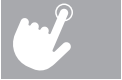

 $\sim$ 

DEUTSCH DEUTSCH **34 35**

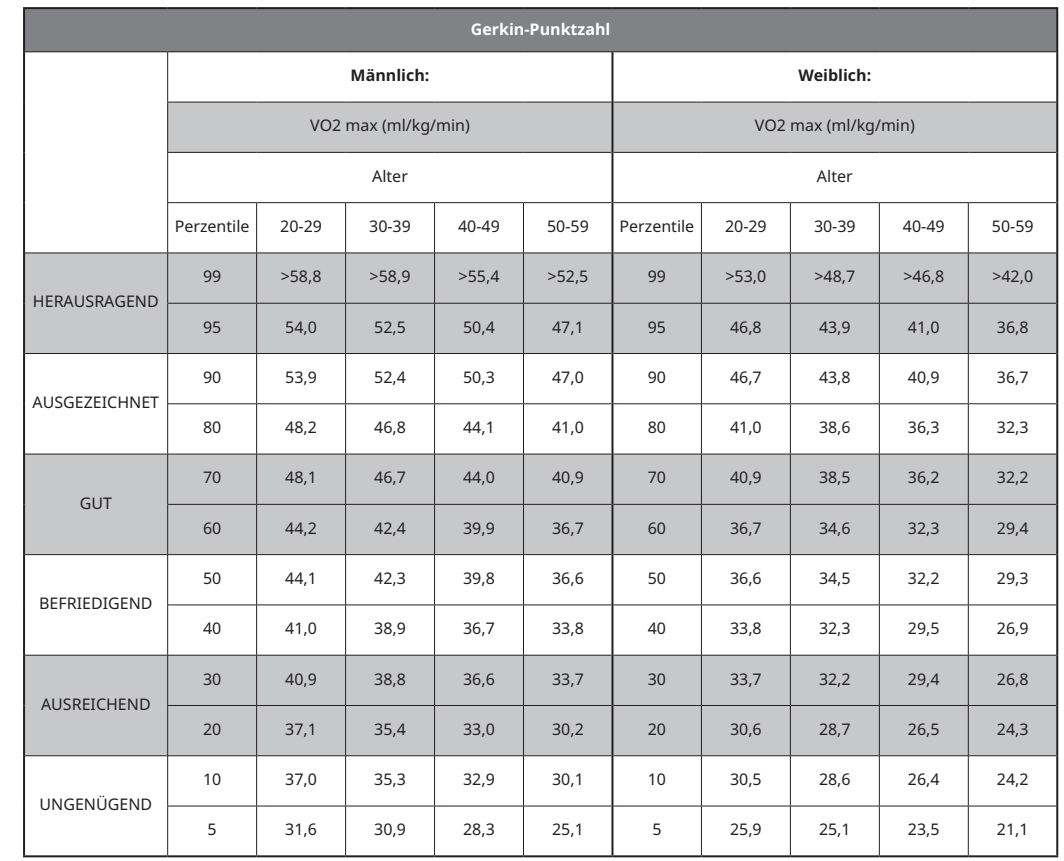

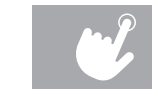

# **PROGRAMMTABELLE**

**Umrechnungstabelle Gerkin-Protokoll**

DEUTSCH DEUTSCH

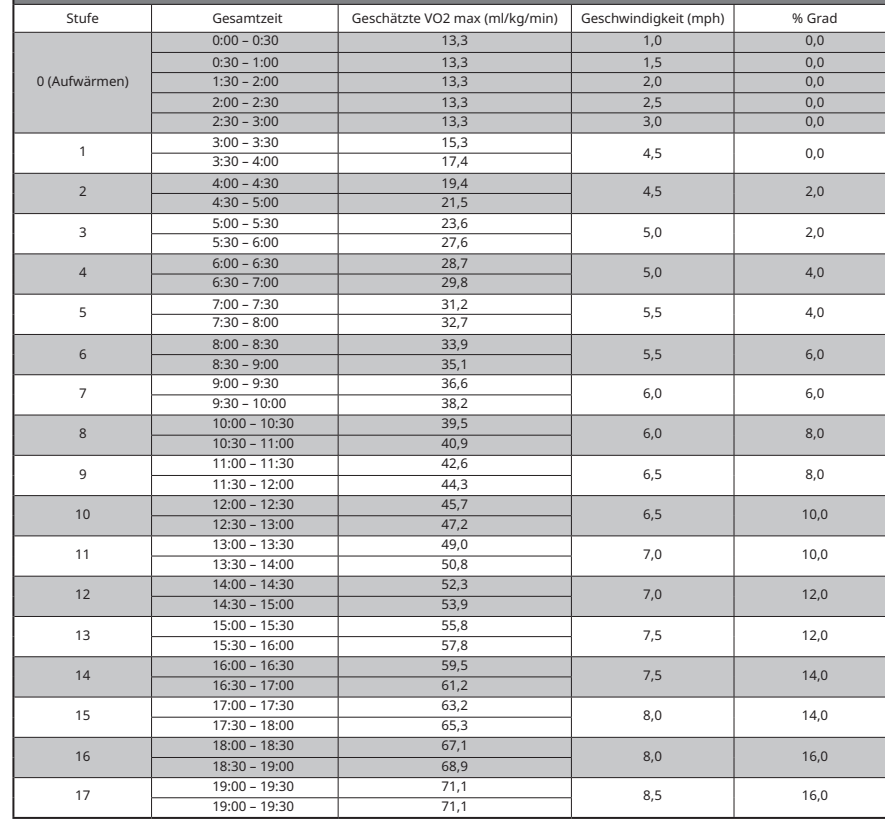

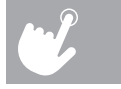

 $\sim$ 

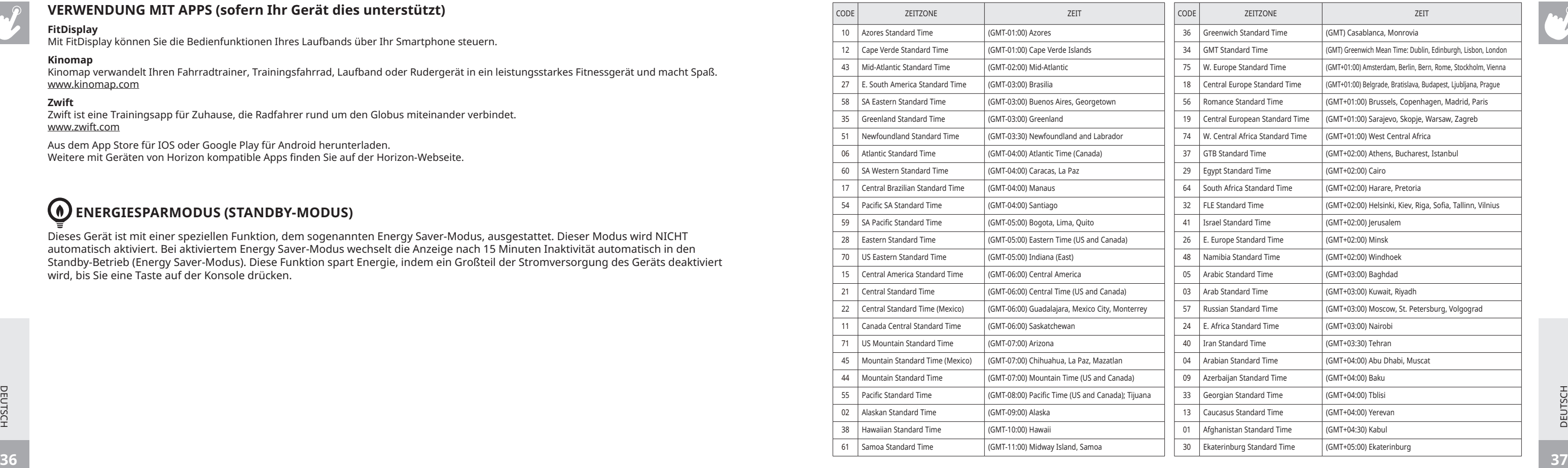

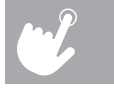

DEUTSCH DEUTSCH

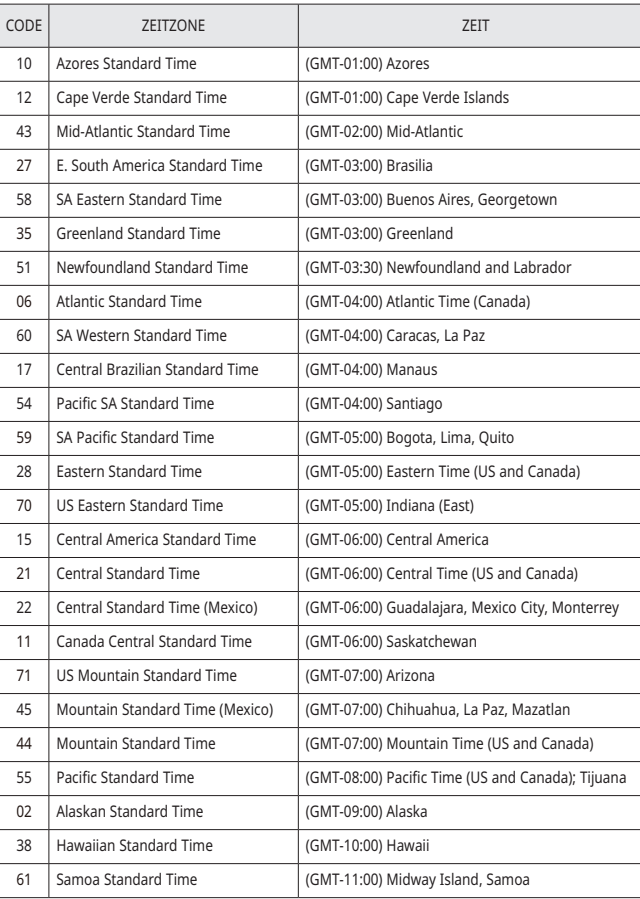

### **LISTE DER ZEITZONEN**

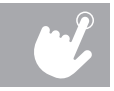

### **VERWENDUNG MIT APPS (sofern Ihr Gerät dies unterstützt)**

#### **FitDisplay**

Mit FitDisplay können Sie die Bedienfunktionen Ihres Laufbands über Ihr Smartphone steuern.

#### **Kinomap**

Kinomap verwandelt Ihren Fahrradtrainer, Trainingsfahrrad, Laufband oder Rudergerät in ein leistungsstarkes Fitnessgerät und macht Spaß. www.kinomap.com

#### **Zwift**

Zwift ist eine Trainingsapp für Zuhause, die Radfahrer rund um den Globus miteinander verbindet. www.zwift.com

Aus dem App Store für IOS oder Google Play für Android herunterladen. Weitere mit Geräten von Horizon kompatible Apps finden Sie auf der Horizon-Webseite.

# **ENERGIESPARMODUS (STANDBY-MODUS)**

Dieses Gerät ist mit einer speziellen Funktion, dem sogenannten Energy Saver-Modus, ausgestattet. Dieser Modus wird NICHT automatisch aktiviert. Bei aktiviertem Energy Saver-Modus wechselt die Anzeige nach 15 Minuten Inaktivität automatisch in den Standby-Betrieb (Energy Saver-Modus). Diese Funktion spart Energie, indem ein Großteil der Stromversorgung des Geräts deaktiviert wird, bis Sie eine Taste auf der Konsole drücken.

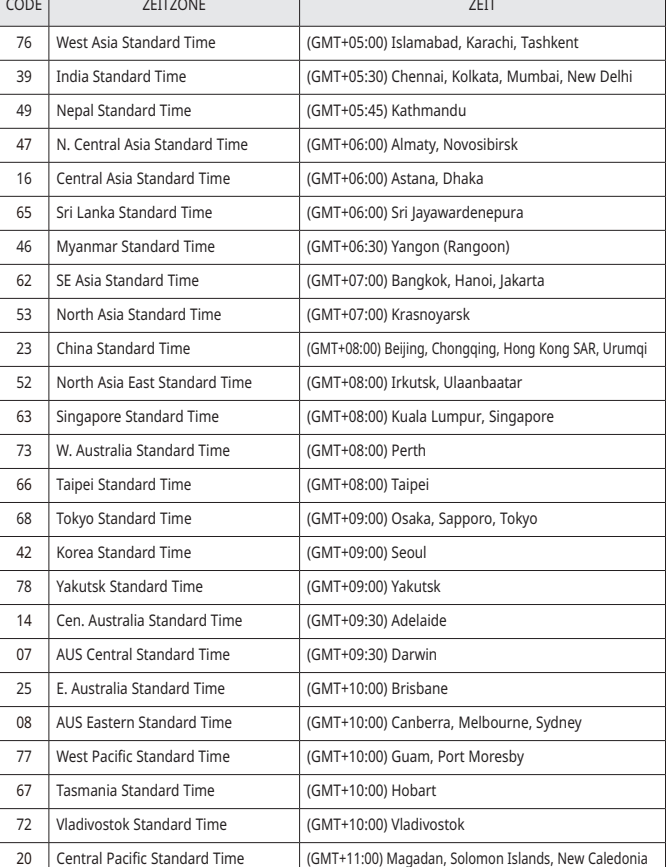

DEUTSCH DEUTSCH

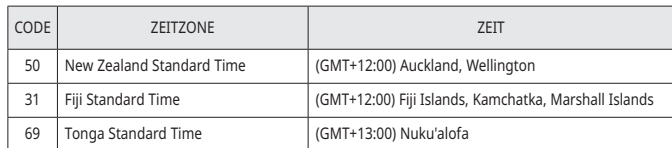

### **LISTE DER ZEITZONEN**

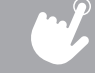

# BEDIENING LOOPBAND

**Dit hoofdstuk geeft uitleg over het gebruik van de console en programmering van de loopband.**

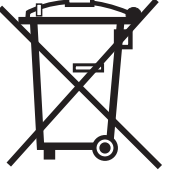

#### **Entsorgungshinweis**

Die Produkte VISION Fitness / HORIZON Fitness / TEMPO Fitness / TREO Fitness sind recycelbar. Führen Sie das Gerät am Ende der Nutzungsdauer einer sachgerechten Entsorgung zu (örtliche Sammelstelle).

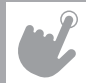

# **BEDIENING CONSOLE PARAGON X**

Let op: Op de overlay van de console bevindt zich een dunne beschermlaag van doorzichtig plastic die vóór gebruik moet worden verwijderd.

- **A) LED-DISPLAYVENSTERS:** Tijd, Snelheid, Helling, Afstand, Calorieën, Hartslag
- **B) LED-INDICATOR:** Helling, Tijd, Snelheid
- **C) LED-INDICATOR:** Calorieën, Afstand, Hartslag
- **D) LED-INDICATOR:** Bluetooth en ErP
- **E) DIRECTE AANPASSING HELLING:** Indrukken om de hellingshoek te verhogen of te verkleinen
- **F) HELLINGSTOETSEN:** Tiptoetsen, licht aanraken om de helling in kleine stapjes aan te passen (stapjes van 0,5%)
- **G) PLATEAU VOOR ACCESSOIRES:** Om uw persoonlijke spullen op te bergen
- **H) BLUETOOTH BORSTBANDVERBINDING:** Houd deze 3 seconden ingedrukt om verbinding te maken met de Bluetooth-borstband
- **I) BEDIENING KUSSENHARDHEID:** Er zijn 4 niveaus van kussenhardheid, 1 tot 4 van zacht tot hard. Druk op de linkerzijde van deze knop, selecteer niveau 1, druk op de rechterzijde van deze knop, selecteer niveau 2 **.**
- **J) PLAATSING VEILIGHEIDSSLEUTEL:** Schakelt de loopband in als de veiligheidsleutel geplaatst is
- **K) GO/STOP:** Indrukken om uw training te beginnen; tijdens de training indrukken om deze te pauzeren/stoppen. 3 seconden vasthouden om de console te resetten.
- **L) BEDIENING KUSSENHARDHEID:** Er zijn 4 niveaus van kussenhardheid, 1 tot 4 van zacht tot hard. Druk op de linkerzijde van deze knop, selecteer niveau 3, druk op de rechterzijde van deze knop, selecteer niveau 4.

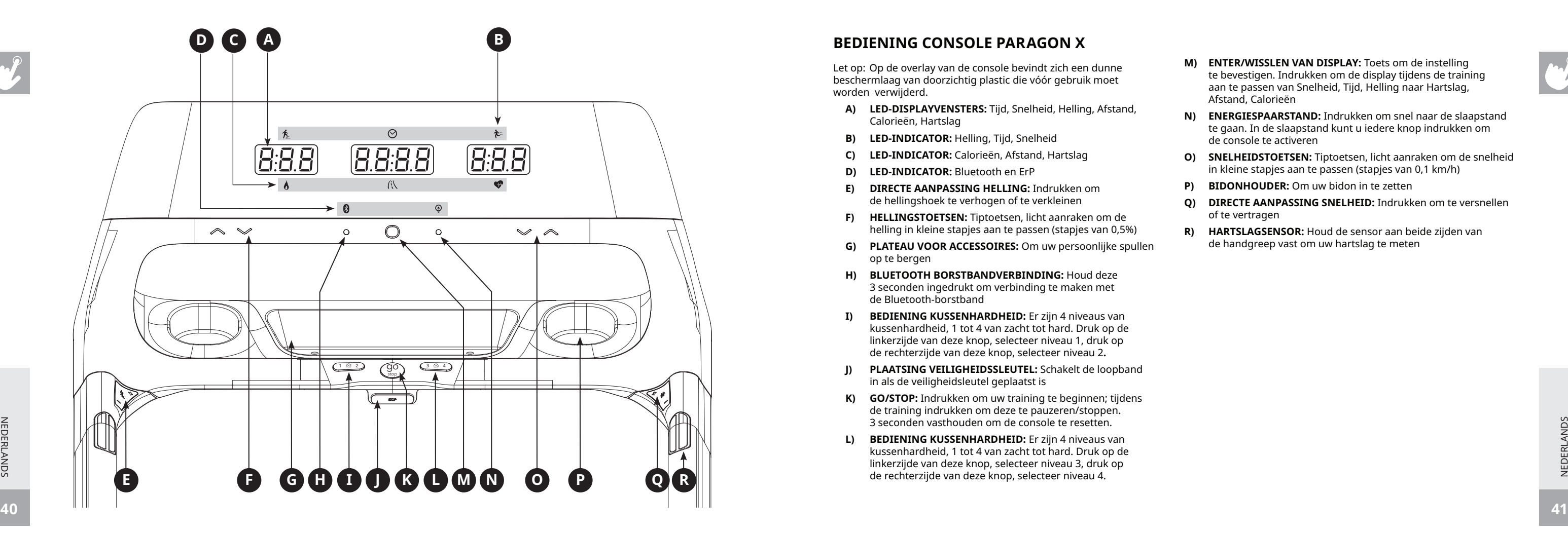

NEDERLANDS NEDERLANDS

- 
- **M) ENTER/WISSLEN VAN DISPLAY:** Toets om de instelling te bevestigen. Indrukken om de display tijdens de training aan te passen van Snelheid, Tijd, Helling naar Hartslag, Afstand, Calorieën
- **N) ENERGIESPAARSTAND:** Indrukken om snel naar de slaapstand te gaan. In de slaapstand kunt u iedere knop indrukken om de console te activeren
- **O) SNELHEIDSTOETSEN:** Tiptoetsen, licht aanraken om de snelheid in kleine stapjes aan te passen (stapjes van 0,1 km/h)
- **P) BIDONHOUDER:** Om uw bidon in te zetten
- **Q) DIRECTE AANPASSING SNELHEID:** Indrukken om te versnellen of te vertragen
- **R) HARTSLAGSENSOR:** Houd de sensor aan beide zijden van de handgreep vast om uw hartslag te meten

### **AAN DE SLAG**

- 1) Controleer of er geen objecten op de band geplaatst zijn die de bewegingen van de loopband belemmeren.
- 2) Steek de stekker in het stopcontact en zet de loopband AAN.
- 3) Ga op de zijrails van de loopband staan.
- Plaats de veiligheidssleutel in het sleutelgat in de console.
- 5) Selecteer gebruiker, U1-U4 door middel van de omhoog- en omlaagtoets en druk op ENTER om te bevestigen

4) Bevestig de veiligheidssleutelclip aan een kledingstuk en controleer of deze goed vastzit en niet losgaat tijdens het gebruik.

- 1) Selecteer een PROGRAMMA met  $\sim$  en druk op ENTER.
- 2) Stel trainingsprogramma-informatie in met  $\sim$   $\sim$  en druk op ENTER na iedere keuze.
- 3) Druk op START om de training te beginnen.

#### **A) QUICK START**

Druk gewoon op START om met de training te beginnen. De tijd zal optellen vanaf 0:00. De snelheid staat standaard ingesteld op 0,8 KM. De helling staat standaard ingesteld op 0%.

#### **B) SELECTEER EEN PROGRAMMA**

LET OP: U kunt de snelheid en helling aanpassen tijdens uw training.

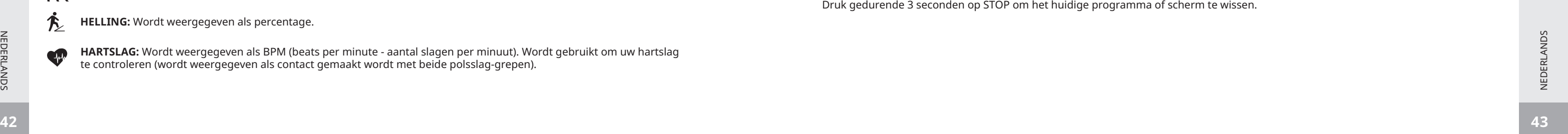

- $\bigcirc$ **TIJD:** Wordt weergegeven als minuten : seconden. Bekijk de resterende tijd of de tijd die uw training geduurd heeft.
- **SNELHEID:** Wordt weergegeven als KM/H. Geeft aan hoe snel de voetpedalen bewegen.  $\mathcal{L}$ 
	- **CALORIEËN:** Totaal aantal calorieën die u verbrand heeft of nog moet verbranden tijdens uw training
	- **AFSTAND:** Wordt weergegeven als KM. Geeft de afgelegde afstand of de nog af te leggen afstand tijdens uw training weer.
- $\hat{\mathcal{F}}$ **HELLING:** Wordt weergegeven als percentage.
- NEDERLANDS NEDERLANDS

#### **C) UW TRAINING BEËINDIGEN**

Als uw training is voltooid zal uw trainingsinformatie gedurende 30 seconden worden weergegeven op de console.

#### **OM DE HUIDIGE SELECTIE TE WISSEN**

Druk gedurende 3 seconden op STOP om het huidige programma of scherm te wissen.

 **HARTSLAG:** Wordt weergegeven als BPM (beats per minute - aantal slagen per minuut). Wordt gebruikt om uw hartslag te controleren (wordt weergegeven als contact gemaakt wordt met beide polsslag-grepen).

### **DISPLAYVENSTER**

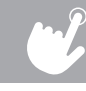

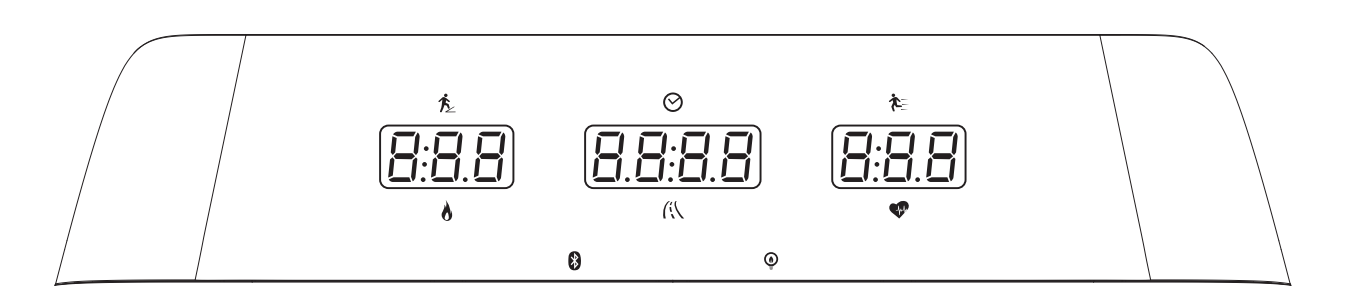

 $\mathbf \Omega$ 

**PRESTATIE:** Omvat gewichtsverlies en Gerkin. Bevorder gewichtsverlies door de snelheid en helling te verhogen en te verlagen, terwijl u in de vetverbrandingszone blijft. En met het Gerkin Protocol kunt u de gezondheid van uw hart en longen testen.

**STAPPEN:** Stimuleert gezonde activiteit met 2 trainingen die berekend worden op basis van gemiddelde paslengte. Kies tussen trainingen van 5000 en 10000 stappen. De gebruiker stelt de startsnelheid en -helling in.

 $\blacksquare$ 

**HARTSLAGZONE OMVAT DE DOELHARTSLAG, % DOELHARTSLAG:**  Een training die ontworpen is om u in uw specifieke hartslagzone te houden. Voor deze training dient u een draadloze hartslagmonitor te dragen.

### **DOELHARTSLAG:**

De eerste stap om de juiste intensiteit voor uw training te weten te komen is om uw maximale hartslag te bepalen (max HR = 220 – uw leeftijd). De methode gebaseerd op leeftijd beidt een gemiddelde statistische voorspelling van uw maximale hartslag en is een goede methode voor de meeste mensen. Voor een persoon van 30 jaar oud is de max. hartslag bijvoorbeeld 220 - 30 = 190 bpm. Dus is 190 bpm het doel van dit programma; de hellingshoek zal automatisch aangepast worden op basis van de veranderingen in uw hartslag tijdens de training.

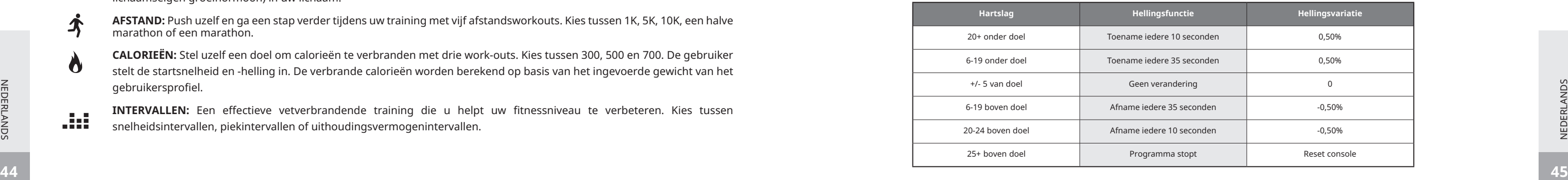

#### **% DOELHARTSLAG:**

**INTERVALLEN:** Een effectieve vetverbrandende training die u helpt uw fitnessniveau te verbeteren. Kies tussen snelheidsintervallen, piekintervallen of uithoudingsvermogenintervallen. -355

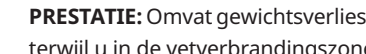

U kunt kiezen uit 3 percentagewaarden: %55 (gewichtscontrole en actief herstel), %70 (matig lange trainingen) en %85 (fitte personenen en voor atletische training). De doelhartslag wordt berekend door (220-leeftijd)\*%HR; een persoon van 30 jaar oud die bijvoorbeeld voor gewichtscontrole en actief herstel wil trainen (%55) - de doelhartslag is dan (220-30) \* 55% = 105 bmp.

## **PROGRAMMA-INFORMATIE**

**SPRINT 8:** Het SPRINT 8-programma is een anaeroob High Intensity Interval Trainingsprogramma dat ontworpen is voor spieropbouw, meer snelheid en het op natuurlijke wijze stimuleren van de afgifte van Human Growth Hormone (HGH lichaamseigen groeihormoon) in uw lichaam.

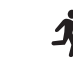

**AFSTAND:** Push uzelf en ga een stap verder tijdens uw training met vijf afstandsworkouts. Kies tussen 1K, 5K, 10K, een halve marathon of een marathon.

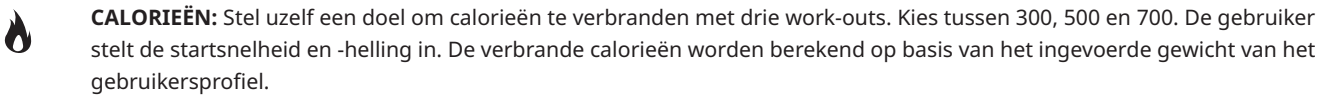

**PROGRAMMA**

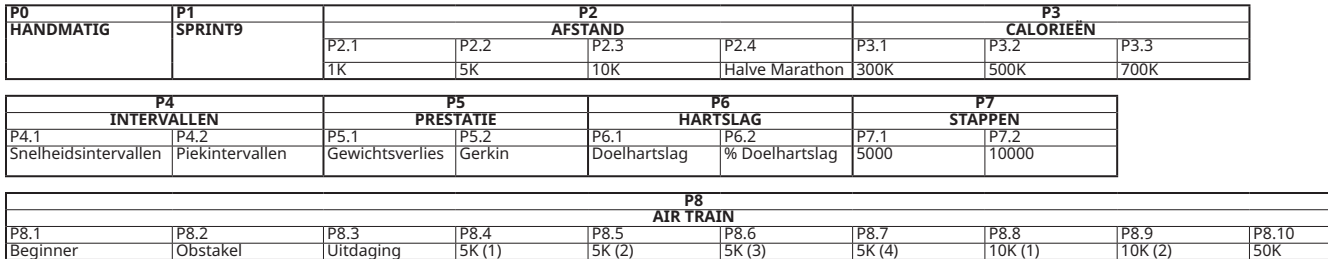

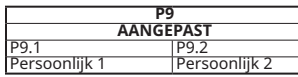

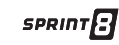

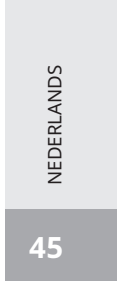

342

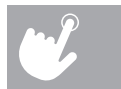

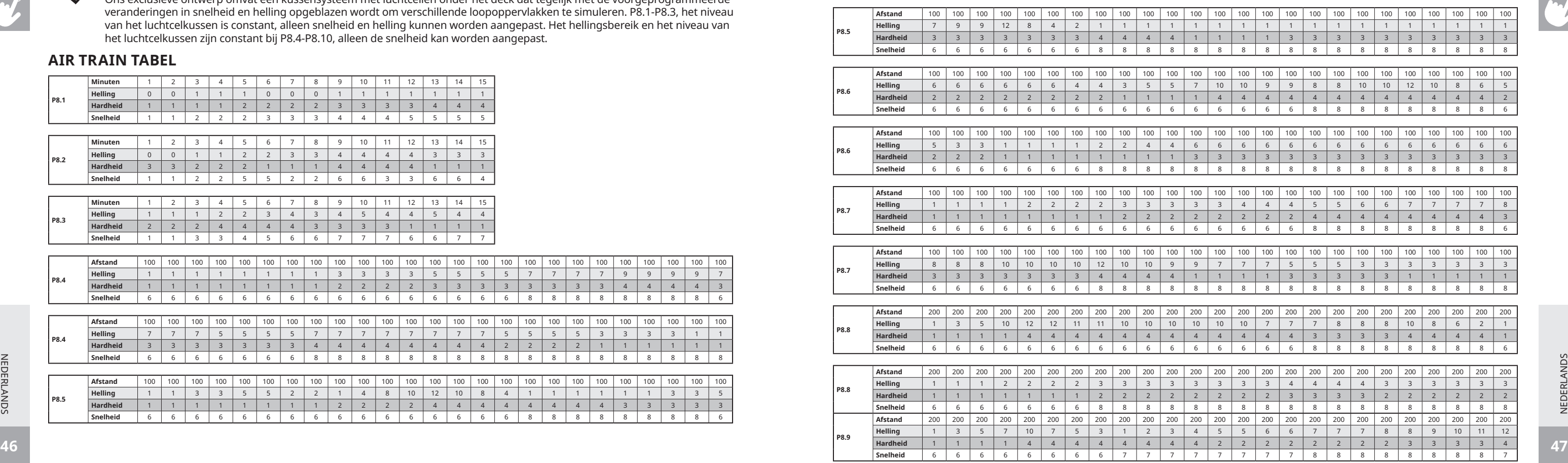

# **AIR TRAIN TABEL AIR TRAIN:**

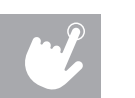

Ons exclusieve ontwerp omvat een kussensysteem met luchtcellen onder het deck dat tegelijk met de voorgeprogrammeerde veranderingen in snelheid en helling opgeblazen wordt om verschillende loopoppervlakken te simuleren. P8.1-P8.3, het niveau van het luchtcelkussen is constant, alleen snelheid en helling kunnen worden aangepast. Het hellingsbereik en het niveau van het luchtcelkussen zijn constant bij P8.4-P8.10, alleen de snelheid kan worden aangepast.

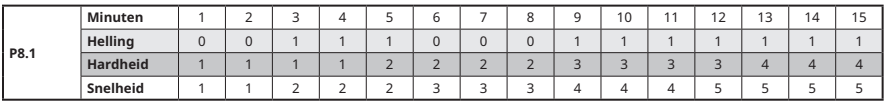

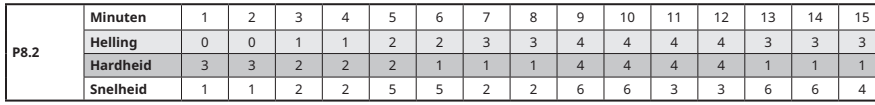

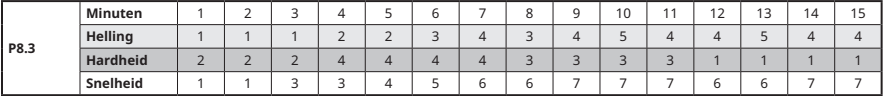

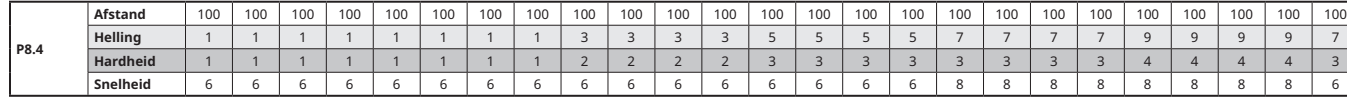

**P8.4**

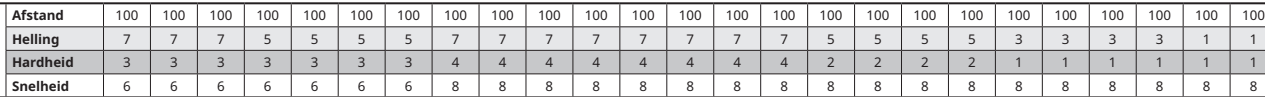

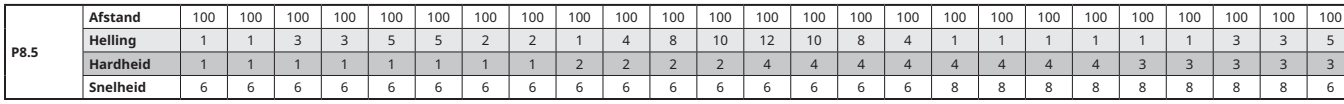

# **AIR TRAIN TABEL**

**CO** 

NEDERLANDS

NEDERLANDS

**48 49**

# **PROGRAMMATABELLEN**

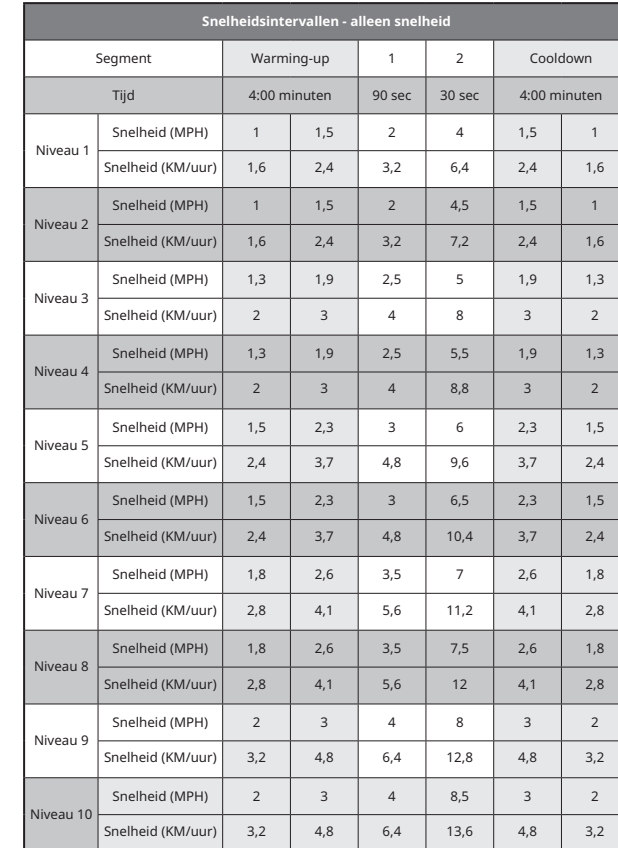

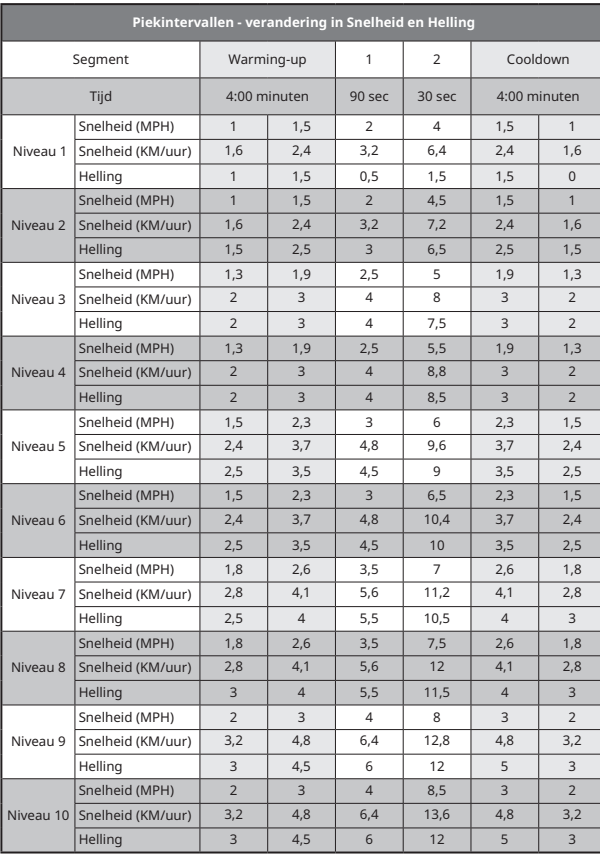

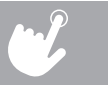

NEDERLANDS **NEDERLANDS** 

### **AIR TRAIN TABEL**

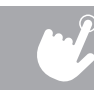

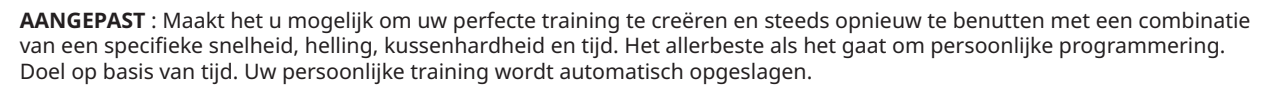

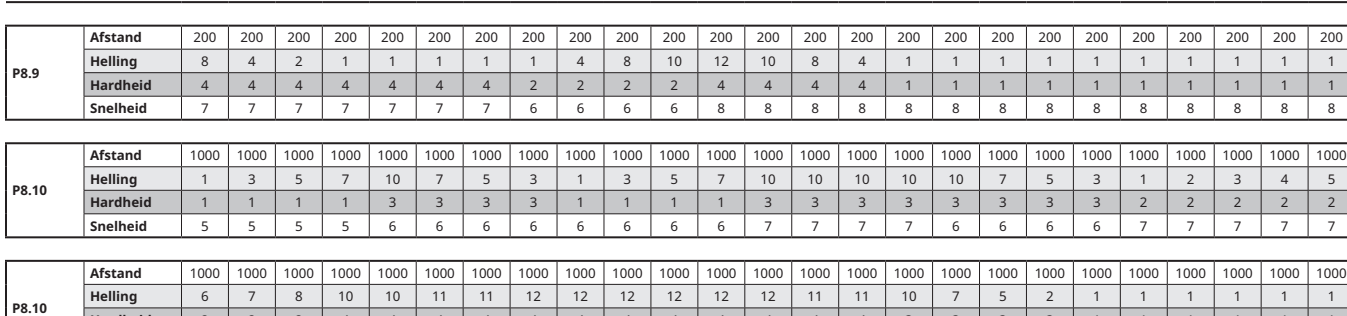

**Hardheid** 2 2 2 4 4 4 4 4 4 4 4 4 4 4 4 3 3 3 3 1 1 1 1 1 1 **Snelheid** 7 7 7 6 6 6 6 7 7 7 7 7 7 7 7 8 8 8 8 8 8 8 8 8 8

 $\bullet$ 

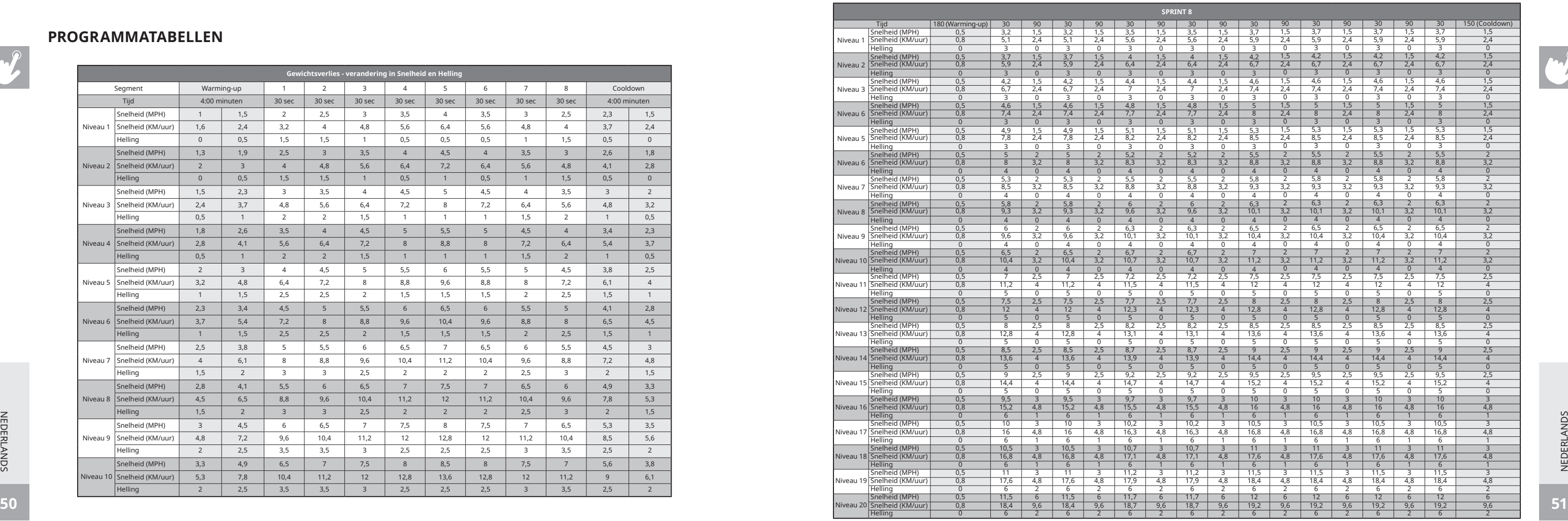

NEDERLANDS NEDERLANDS

NEDERLANDS NEDERLANDS

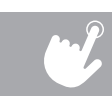

# **PROGRAMMATABELLEN**

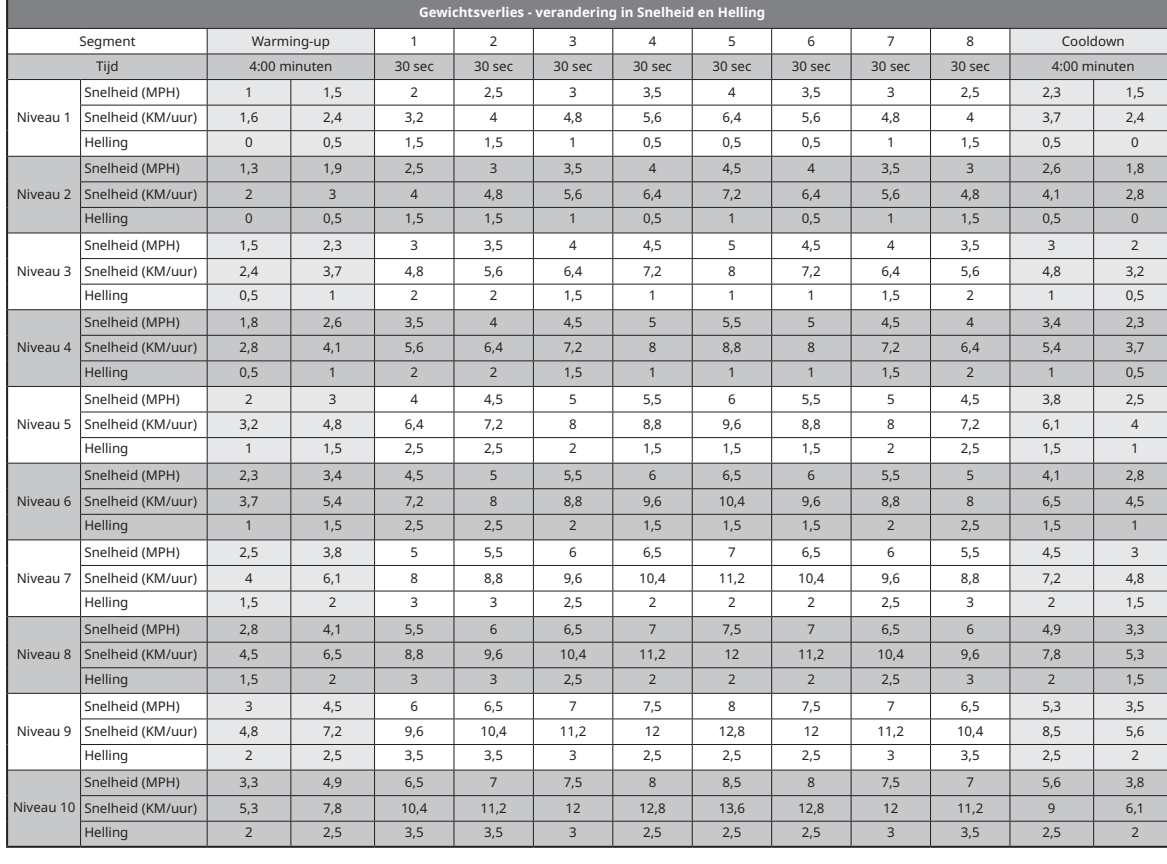

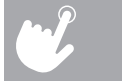

 $\sim$ 

NEDERLANDS NEDERLANDS **52 53**

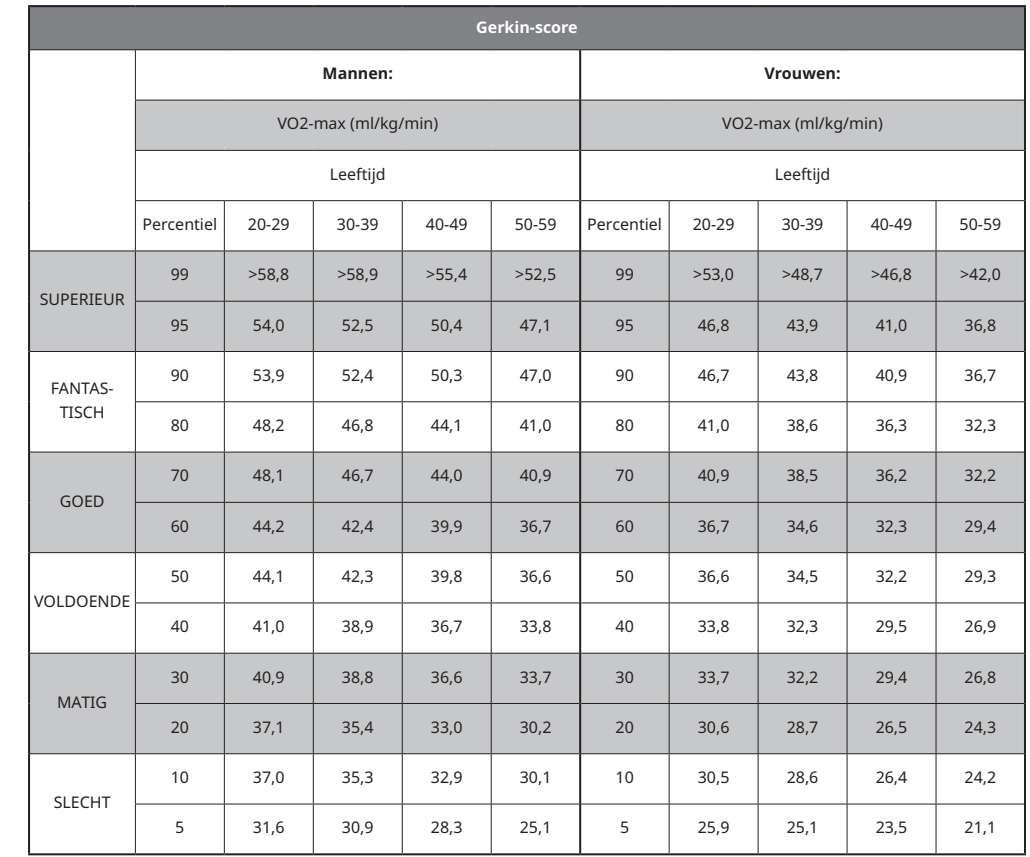

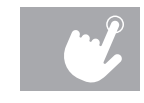

# **PROGRAMMATABELLEN**

NEDERLANDS NEDERLANDS

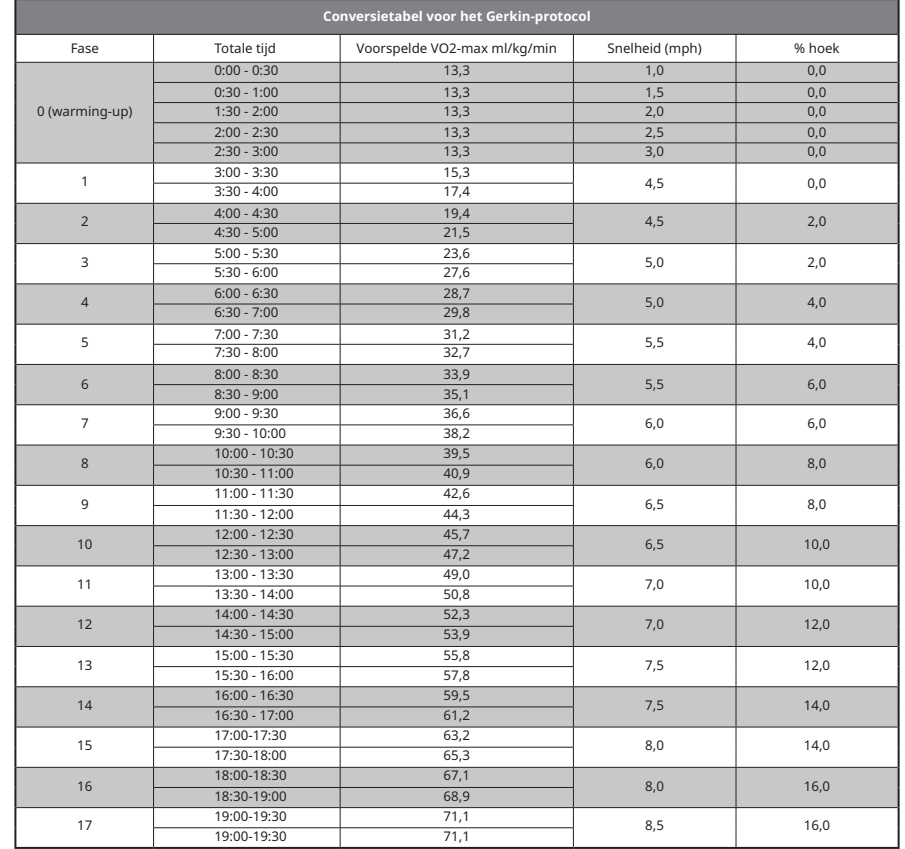

 $\sim$ 

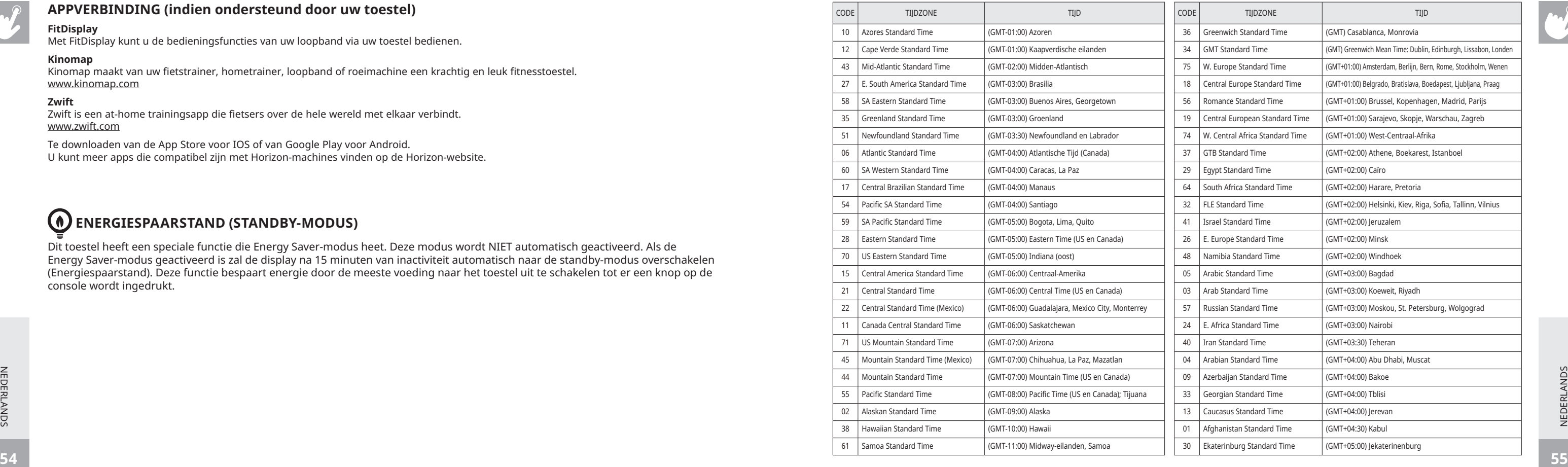

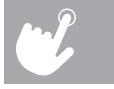

NEDERLANDS NEDERLANDS

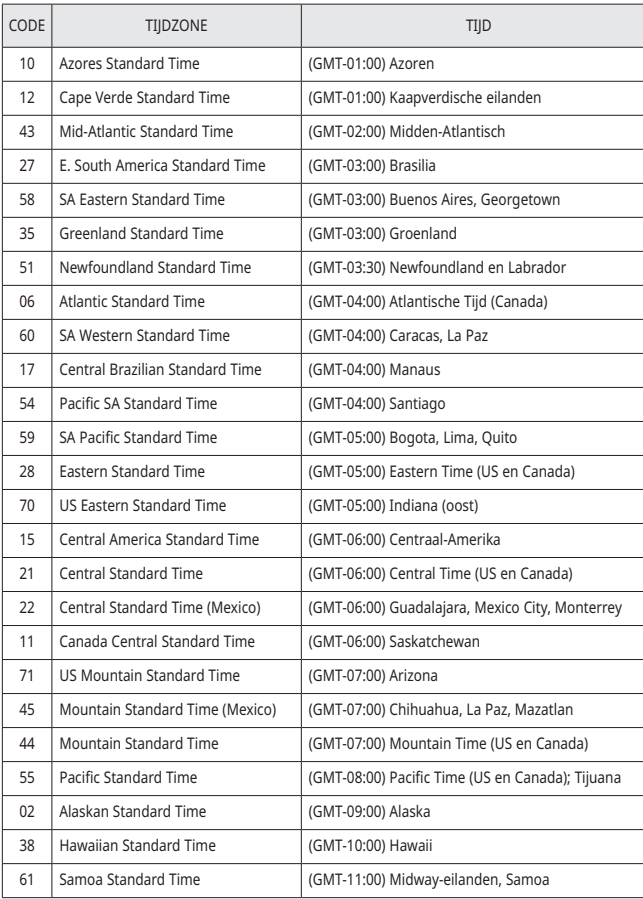

### **TIJDZONELIJST**

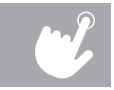

### **APPVERBINDING (indien ondersteund door uw toestel)**

### **FitDisplay**

Met FitDisplay kunt u de bedieningsfuncties van uw loopband via uw toestel bedienen.

#### **Kinomap**

Kinomap maakt van uw fietstrainer, hometrainer, loopband of roeimachine een krachtig en leuk fitnesstoestel. www.kinomap.com

#### **Zwift**

Zwift is een at-home trainingsapp die fietsers over de hele wereld met elkaar verbindt. www.zwift.com

Te downloaden van de App Store voor IOS of van Google Play voor Android. U kunt meer apps die compatibel zijn met Horizon-machines vinden op de Horizon-website.

# **ENERGIESPAARSTAND (STANDBY-MODUS)**

Dit toestel heeft een speciale functie die Energy Saver-modus heet. Deze modus wordt NIET automatisch geactiveerd. Als de Energy Saver-modus geactiveerd is zal de display na 15 minuten van inactiviteit automatisch naar de standby-modus overschakelen (Energiespaarstand). Deze functie bespaart energie door de meeste voeding naar het toestel uit te schakelen tot er een knop op de console wordt ingedrukt.

**57**

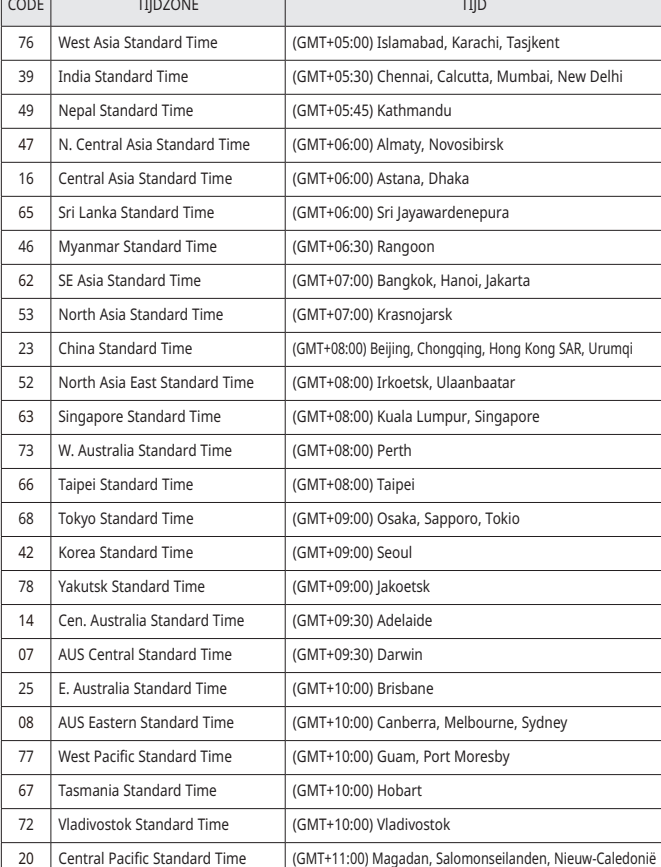

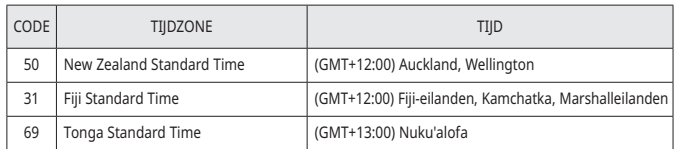

## **TIJDZONELIJST**

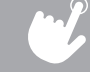

# FONCTIONNEMENT DU TAPIS ROULANT

**Cette section explique comment utiliser la console et la programmation de votre tapis de course.**

#### **Afvalverwijdering**

VISION Fitness-/HORIZON Fitness-/TEMPO Fitness-/ TREO Fitnessproducten kunnen gerecycled worden.

Verwijder dit product op een correcte en veilige manier (lokaal afvalverzamelpunt) als dit niet langer bruikbaar is.

FRANÇAIS

 $\mathbf{r}$ 

# **FONCTIONNEMENT DE LA CONSOLE PARAGON X**

Remarque : Il y a une mince feuille protectrice de plastique transparent sur le revêtement de la console qui doit être retirée avant utilisation.

- **A) FENÊTRES D'AFFICHAGE À LED :** Temps, inclinaison, vitesse, distance, calories, fréquence cardiaque
- **B) VOYANT DEL :** Inclinaison, temps, vitesse
- **C) VOYANT DEL :** Calories, distance, fréquence cardiaque
- **D) VOYANT DEL :** Bluetooth et ErP
- **E) TOUCHES RAPIDES D'INCLINAISON :** Appuyez pour augmenter ou diminuer l'inclinaison
- **F) TOUCHES D'INCLINAISON :** Touches tactiles, effleurez pour régler l'inclinaison par petits incréments (incréments de 0,5%)
- **G) PLATEAU D'ACCESSOIRES :** Sert à ranger l'équipement personnel
- **H) CONNEXION DE LA CEINTURE THORACIQUE BLUETOOTH :** Appuyez et maintenez pendant 3 secondes pour connecter la ceinture thoracique Bluetooth
- **I) CONTRÔLE DE LA FERMETÉ DU COUSSIN :** Il existe quatre niveaux de fermeté de coussin, de 1 à 4, du plus doux au plus dur. Appuyez sur le côté gauche de ce bouton, sélectionnez le niveau 1 ; appuyez sur le côté droit de ce bouton, sélectionnez le niveau 2 **.**
- **J) POSITION DE LA CLÉ DE SÉCURITÉ :** Active le tapis roulant lorsque la clé de sécurité est insérée
- **K) MARCHE/ARRÊT :** Appuyez pour commencer l'exercice. Pendant l'entraînement, appuyez pour le mettre en pause / le terminer. Maintenez la position pendant 3 secondes pour réinitialiser la console.
- **L) CONTRÔLE DE LA FERMETÉ DU COUSSIN :** Il existe quatre niveaux de fermeté de coussin, de 1 à 4, du plus doux au plus dur. Appuyez sur le côté gauche de ce bouton, sélectionnez le niveau 3 ; appuyez sur le côté droit de ce bouton, sélectionnez le niveau 4.

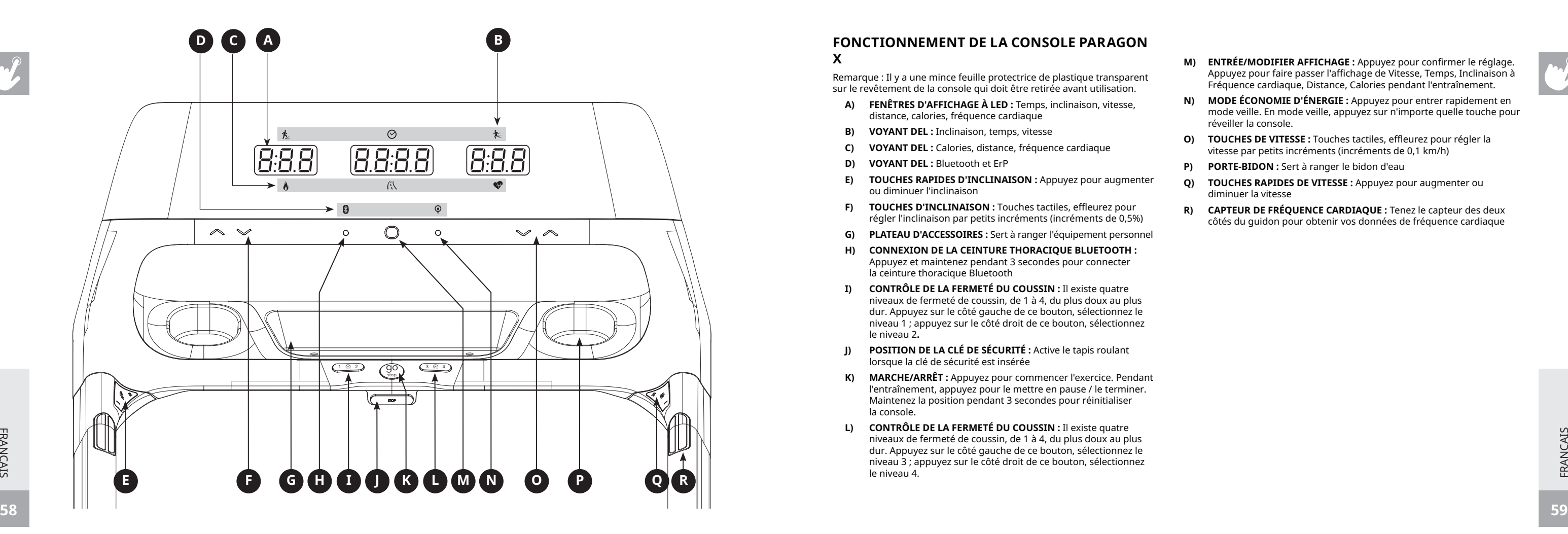

- **M) ENTRÉE/MODIFIER AFFICHAGE :** Appuyez pour confirmer le réglage. Appuyez pour faire passer l'affichage de Vitesse, Temps, Inclinaison à Fréquence cardiaque, Distance, Calories pendant l'entraînement.
- **N) MODE ÉCONOMIE D'ÉNERGIE :** Appuyez pour entrer rapidement en mode veille. En mode veille, appuyez sur n'importe quelle touche pour réveiller la console.
- **O) TOUCHES DE VITESSE :** Touches tactiles, effleurez pour régler la vitesse par petits incréments (incréments de 0,1 km/h)
- **P) PORTE-BIDON :** Sert à ranger le bidon d'eau
- **Q) TOUCHES RAPIDES DE VITESSE :** Appuyez pour augmenter ou diminuer la vitesse
- **R) CAPTEUR DE FRÉQUENCE CARDIAQUE :** Tenez le capteur des deux côtés du guidon pour obtenir vos données de fréquence cardiaque

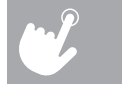

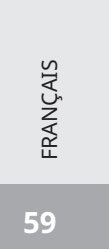

FRANÇAIS

### **GUIDE DE DÉMARRAGE**

- 1) Assurez-vous qu'aucun objet qui pourrait gêner le mouvement du tapis de course n'est placé sur la courroie.
- 2) Branchez le cordon d'alimentation et allumez le tapis de course.
- 3) Tenez-vous sur les rails latéraux du tapis de course.
- 4) Attachez le clip de la clé de sécurité à une partie de votre vêtement en vous assurant qu'il est bien en place et qu'il ne se détachera pas pendant le fonctionnement. Insérez la clé de sécurité dans le trou de sécurité dans la console.
- 5) Sélectionnez l'utilisateur, U1-U4 en utilisant les touches haut et bas et appuyez sur ENTER pour confirmer.

- 1) Sélectionnez un PROGRAMME avec  $\sim$   $\vee$  et appuyez sur ENTER.
- 2) Définissez les informations du programme d'entraînement avec  $\sim$   $\sim$  et appuyez sur ENTER après chaque sélection.
- 3) Appuyez sur START pour commencer la séance d'entraînement.

#### **A) DÉMARRAGE RAPIDE**

Il suffit d'appuyer sur START pour commencer à s'entraîner. Le temps augmentera à partir de 0h00. La vitesse sera par défaut à 0,8 km. L'inclinaison sera par défaut à 0%.

#### **B) SÉLECTIONNER UN PROGRAMME**

- $\odot$ **TEMPS :** Représenté en minutes : secondes. Affichez le temps restant ou le temps écoulé dans votre entraînement.
- **VITESSE :** Affichée en km/h. Indique la vitesse de déplacement des coussinets de pieds.
- **CALORIES :** Total des calories brûlées ou restantes pour votre entraînement.
- **DISTANCE :** Affichée en km. Indique la distance parcourue ou la distance restante pendant votre entraînement.
- $\mathcal{F}$ **INCLINAISON :** Affichée en pourcentage.
- FRANÇAIS
- **FRÉQUENCE CARDIAQUE :** Représentée en BPM (battements par minute). Sert à surveiller votre fréquence cardiaque (s'affiche lorsque le contact est établi avec les deux capteurs de pouls).

**60 61** FRANÇAIS

REMARQUE : Vous pouvez régler les niveaux de vitesse et d'inclinaison pendant votre entraînement.

#### **C) FIN DE VOTRE ENTRAÎNEMENT**

Lorsque votre entraînement est terminé, vos informations d'entraînement resteront affichées sur la console pendant 30 secondes.

#### **POUR EFFACER LA SÉLECTION EN COURS**

Pour effacer la sélection de programme ou l'écran en cours, maintenez enfoncée la touche STOP pendant 3 secondes.

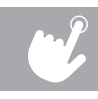

#### **FENÊTRE D'AFFICHAGES**

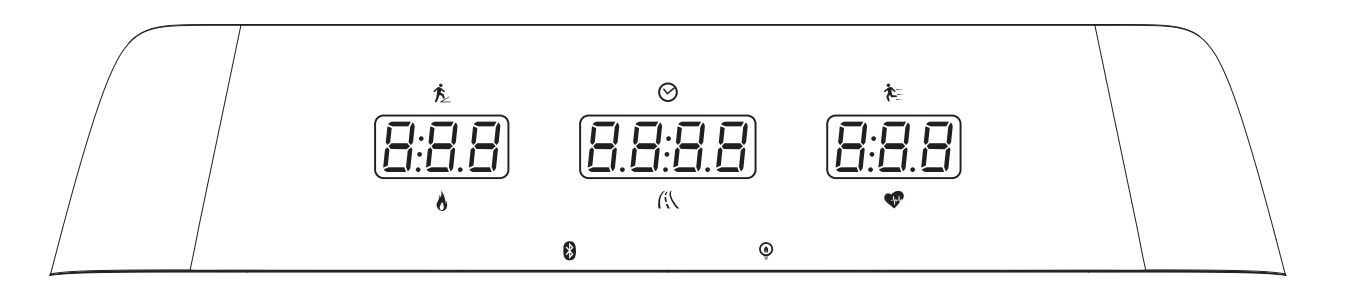

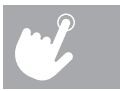

PERFORMANCE : Inclut la perte de poids et Gerkin. Favorise la perte de poids en augmentant et diminuant la vitesse et l'inclinaison, tout en vous maintenant dans votre zone de combustion des graisses. Et le protocole de Gerkin teste la santé cardiopulmonaire.

**ÉTAPES :** Favorise une activité saine avec deux entraînements basés sur les pas calculés en utilisant la longueur de foulée moyenne. Choisissez des entraînements de 5000 et 10000 pas. L'utilisateur définit la vitesse de départ et les niveaux d'inclinaison.

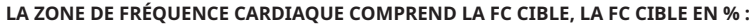

Un entraînement conçu pour vous maintenir dans votre zone de fréquence cardiaque spécifiée. Cet entraînement nécessite que vous portiez

La première étape pour connaître la bonne intensité pour votre entraînement consiste à déterminer votre fréquence cardiaque maximale (FC max = 220 - âge). La méthode basée sur l'âge fournit une prédiction statistique moyenne de votre FC maximale. C'est une bonne méthode pour la majorité des gens. Prenons l'exemple d'une personne de 30 ans ; la FC maximale est de 220 - 30 = 190 battements par minute. Ce programme a donc pour objectif 190 bpm, l'inclinaison varie automatiquement en fonction de l'évolution de votre fréquence cardiaque pendant l'entraînement.

une sangle de fréquence cardiaque sans fil.

#### **FRÉQUENCE CARDIAQUE CIBLE :**

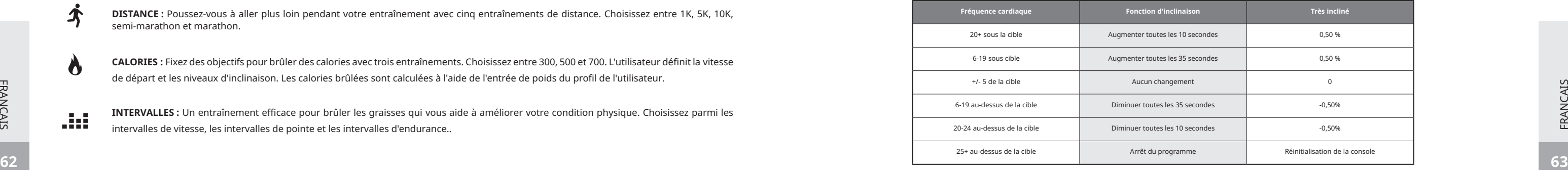

#### **FC CIBLE EN % :**

Vous pouvez choisir 3 valeurs de pourcentage : % 55 (gestion du poids et récupération active), % 70 (séances d'entraînement moyennement longues) et % 85 (personnes en condition physique optimale et entraînement athlétique). La fréquence cardiaque cible est calculée par (220 - âge) \* % de FC ; par exemple, une personne de 30 ans aimerait suivre un programme de gestion du poids et de récupération active (% 55) ; la fréquence cardiaque cible est donc (220-30) \* 55 % = 105 bmp.

### **INFORMATIONS SUR LE PROGRAMME**

**SPRINT 8 :** Le programme SPRINT 8 est un programme d'entraînement anaérobique à haute intensité destiné à développer les muscles, améliorer la vitesse et augmenter naturellement la libération de l'hormone de croissance humaine (HGH) dans votre corps.

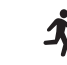

**DISTANCE :** Poussez-vous à aller plus loin pendant votre entraînement avec cinq entraînements de distance. Choisissez entre 1K, 5K, 10K, semi-marathon et marathon.

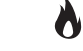

**ALC** 

**CALORIES :** Fixez des objectifs pour brûler des calories avec trois entraînements. Choisissez entre 300, 500 et 700. L'utilisateur définit la vitesse de départ et les niveaux d'inclinaison. Les calories brûlées sont calculées à l'aide de l'entrée de poids du profil de l'utilisateur.

**INTERVALLES :** Un entraînement efficace pour brûler les graisses qui vous aide à améliorer votre condition physique. Choisissez parmi les . . . -339 intervalles de vitesse, les intervalles de pointe et les intervalles d'endurance..

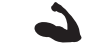

 $\bigoplus_{i=1}^n$ 

**PROGRAMME**

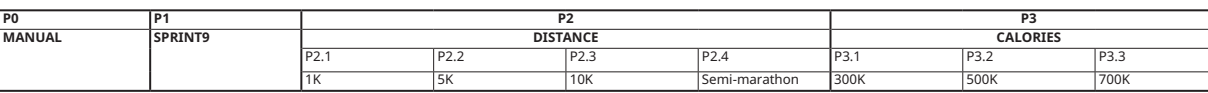

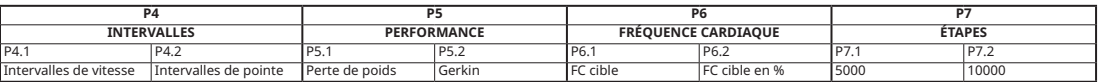

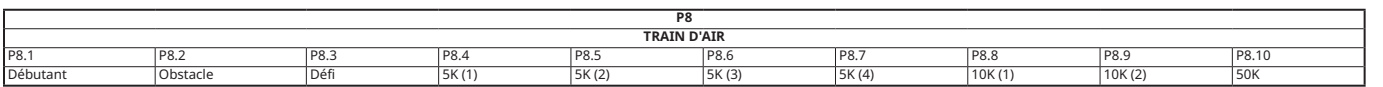

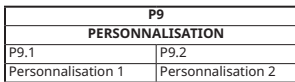

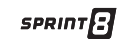

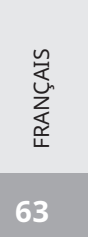

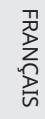

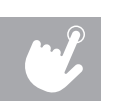

**CAP** 

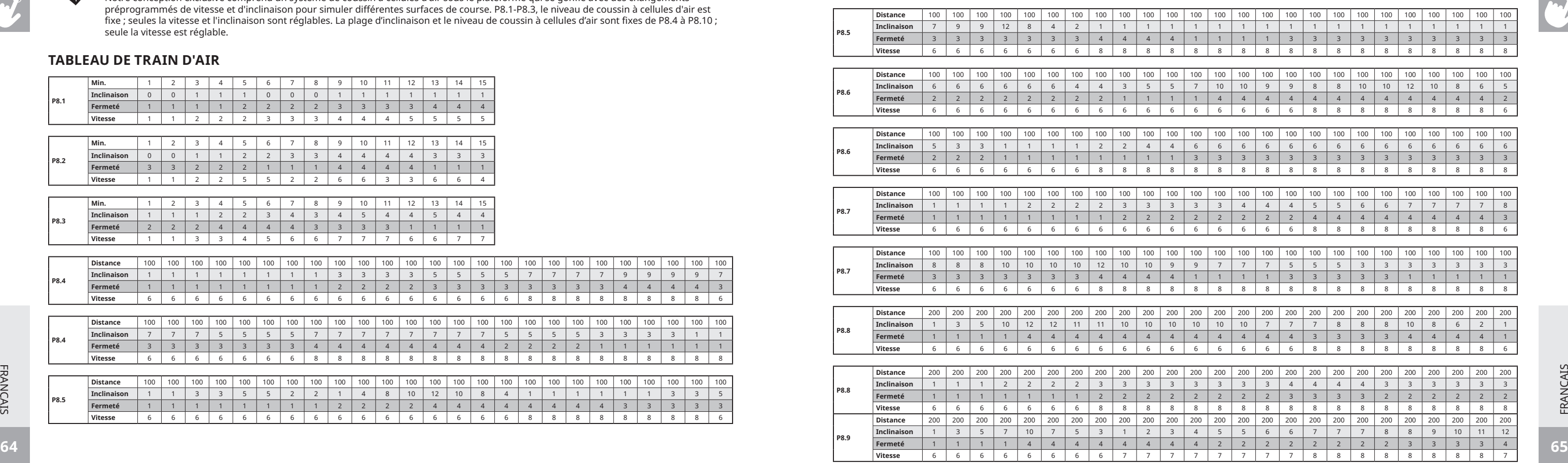

**TABLEAU DE TRAIN D'AIR TRAIN D'AIR :**  Notre conception exclusive comprend un système de coussin à cellules d'air sous le plateforme qui se gonfle avec des changements préprogrammés de vitesse et d'inclinaison pour simuler différentes surfaces de course. P8.1-P8.3, le niveau de coussin à cellules d'air est fixe ; seules la vitesse et l'inclinaison sont réglables. La plage d'inclinaison et le niveau de coussin à cellules d'air sont fixes de P8.4 à P8.10 ; seule la vitesse est réglable.

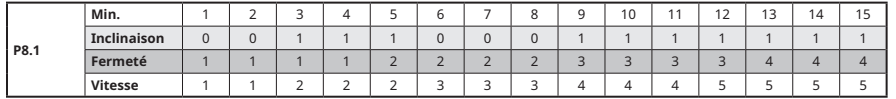

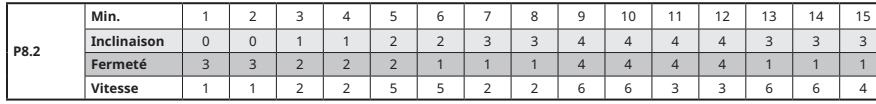

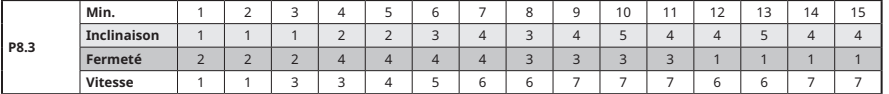

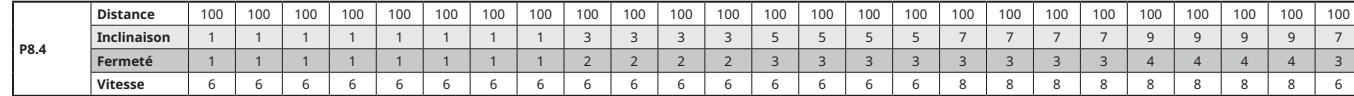

**P8.4**

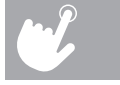

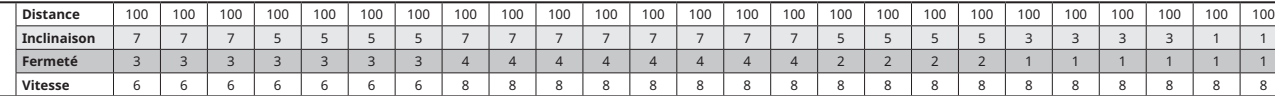

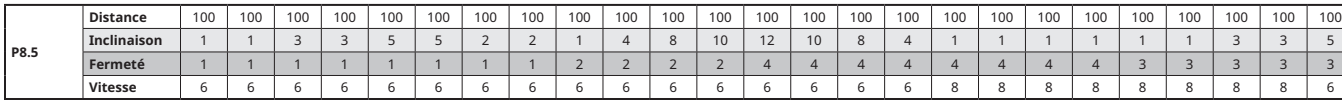

# **TABLEAU DE TRAIN D'AIR**

FRANÇAIS

**66 67**

**TABLEAUX DES PROGRAMMES**

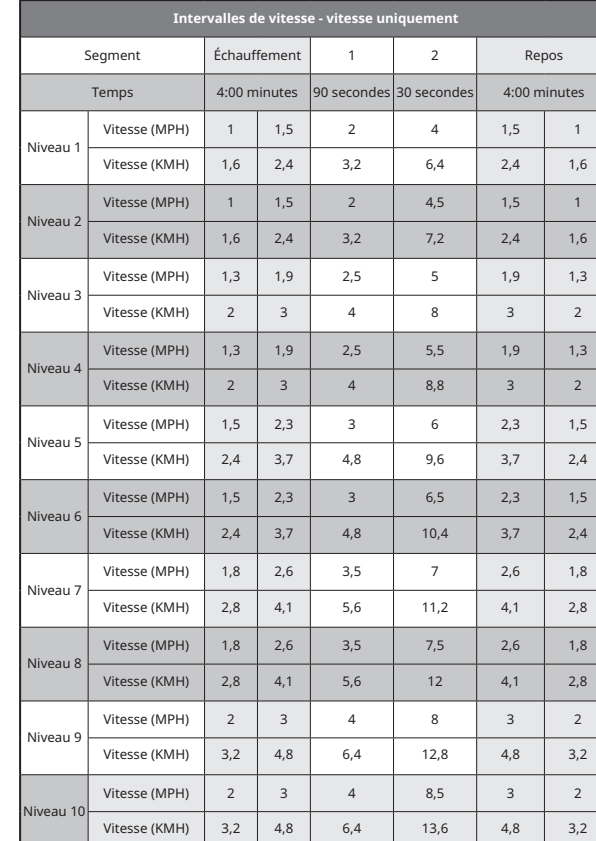

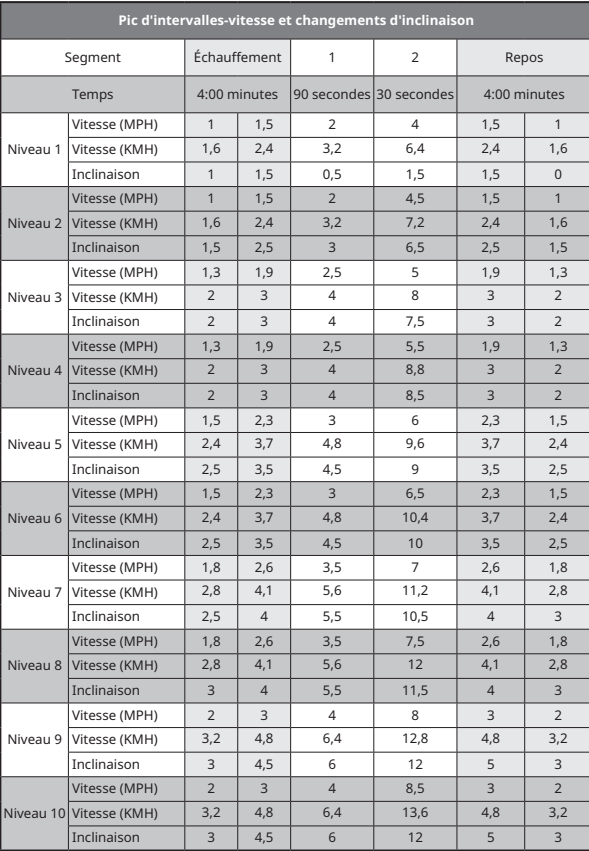

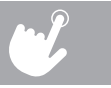

### **TABLEAU DE TRAIN D'AIR**

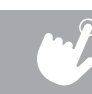

**PERSONNALISATION** : Vous permet de créer et de réutiliser l'entraînement parfait pour vous avec une combinaison spécifique de vitesse, d'inclinaison, de fermeté de coussin et de temps. Le nec plus ultra de la programmation personnelle. Objectif basé sur le temps. Votre

entraînement personnalisé sera automatiquement enregistré.

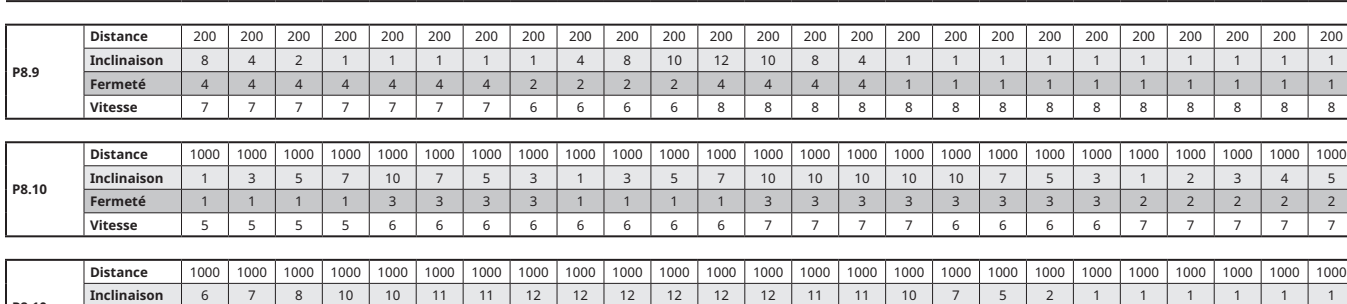

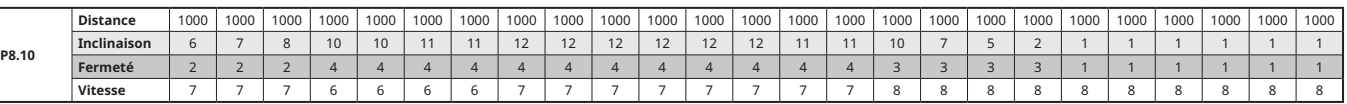

FRANÇAIS

FRANÇAIS

 $\bullet$  $\blacksquare$ 

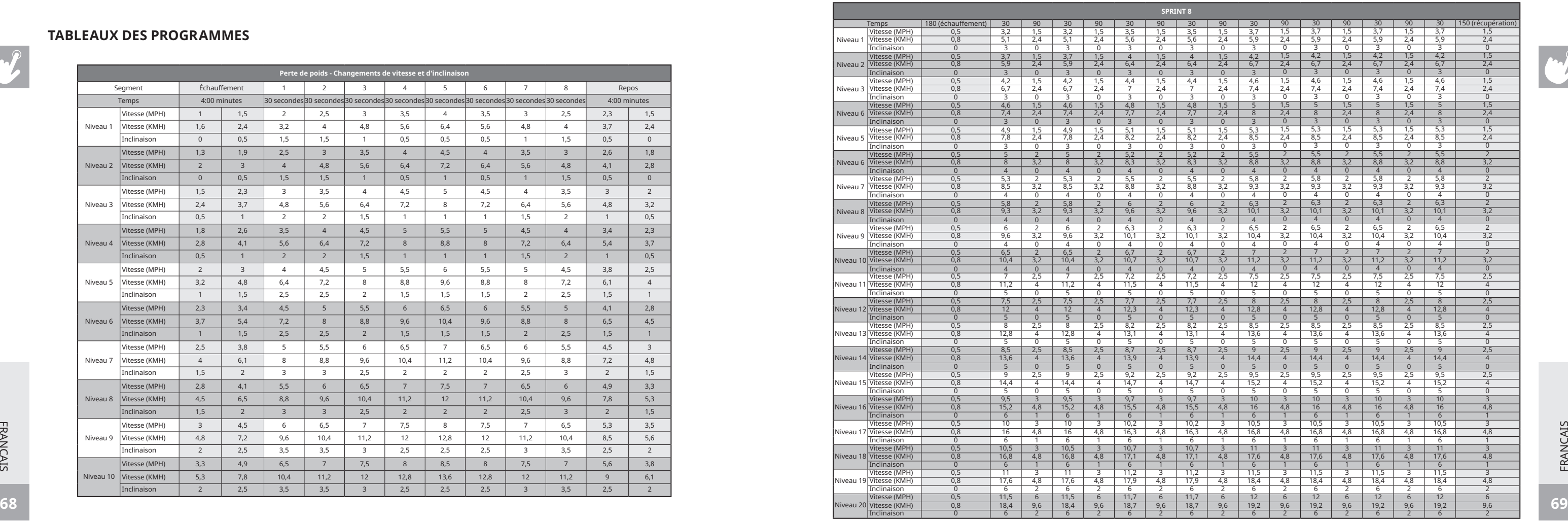

# **TABLEAUX DES PROGRAMMES**

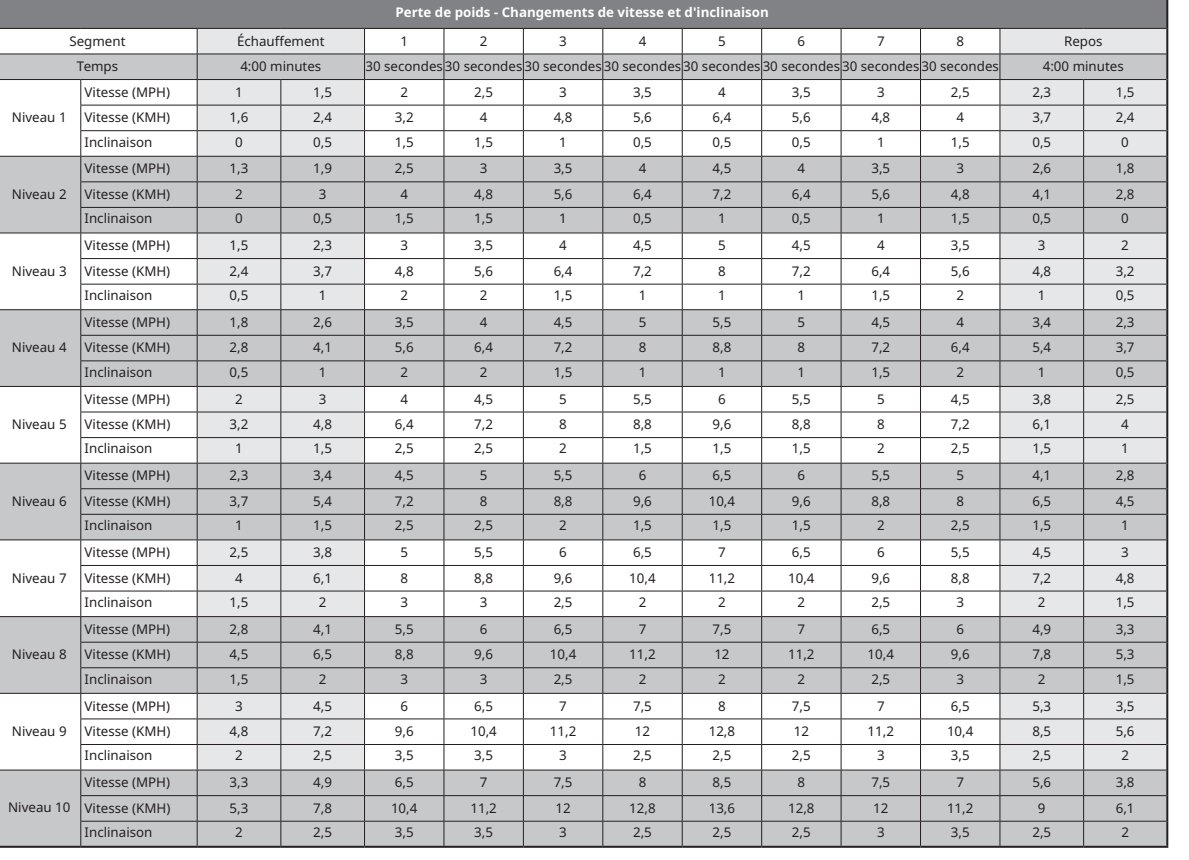

FRANÇAIS

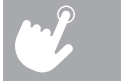

 $\sim$ 

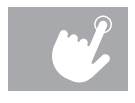

 $\overline{\phantom{a}}$ 

 $\overline{\phantom{a}}$ 

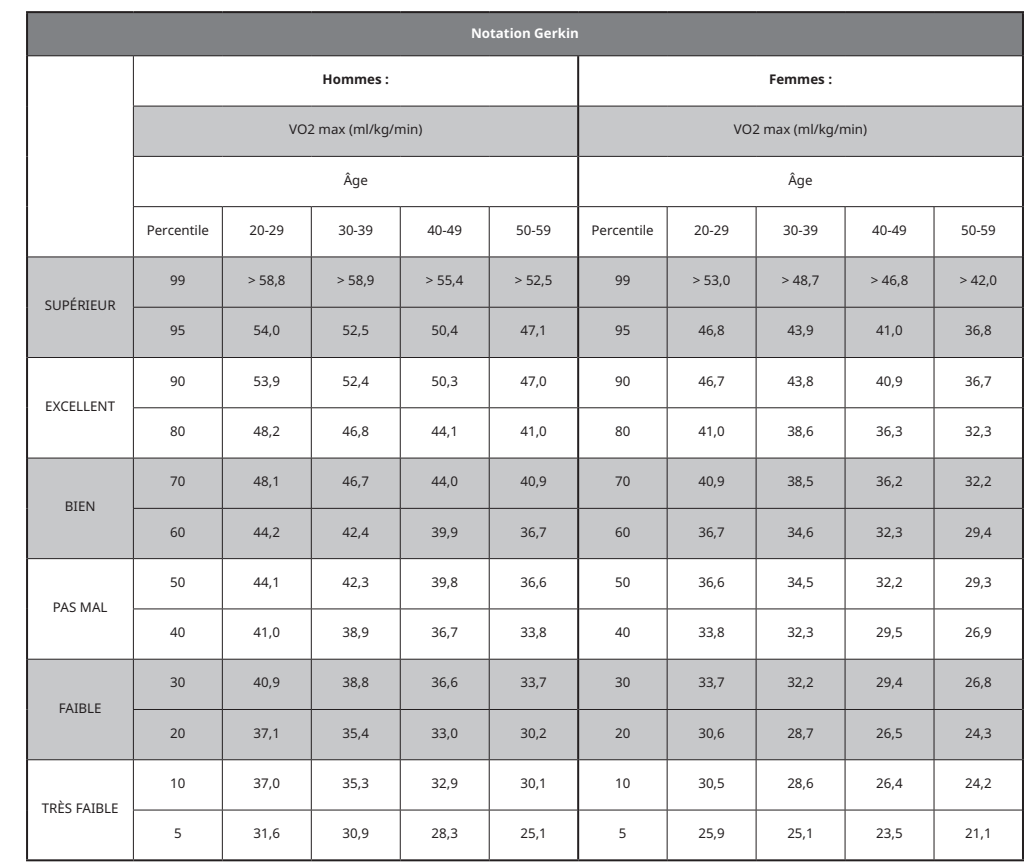

Étape Temps total VO2 max. prévu ml / kg / min Vitesse (mph) Degré % 0 (échauffement)  $0:00 - 0:30$  13,3 1,0  $\begin{array}{|c|c|c|c|c|}\n 0:30 & 1:00 & 13,3 & 1.5 & 0,0 \\
 \hline\n 1:30 & 2:00 & 13,3 & 2,0 & 0,0\n \end{array}$  $\begin{array}{|c|c|c|c|c|}\n \hline\n 1:30 - 2:00 & \hspace{1.5cm} 13,3 & \hspace{1.5cm} 2,0 & \hspace{1.5cm} 0,0 \\
 \hline\n 2:00 - 2:30 & \hspace{1.5cm} 13,3 & \hspace{1.5cm} 2,5 & \hspace{1.5cm} 0,0 \\
 \hline\n \end{array}$  $2:00 - 2:30$   $13.3$   $2.5$  0,0<br> $2:30 - 3:00$   $13.3$   $3.0$  0,0  $2:30 - 3:00$ 1  $3:00 - 3:30$   $15,3$   $4,5$  0,0<br>3:30 - 4:00  $17,4$   $4,5$  0,0 2  $4:00-4:30$   $19,4$   $4:30-5:00$   $21,5$   $4,5$   $2,0$  $\begin{array}{|c|c|c|c|c|}\n \hline\n & 5:00 & 5:30 \\
 \hline\n & 5:30 & 6:00 \\
 \hline\n & 5:30 & 6:00\n \end{array}$   $\begin{array}{|c|c|c|c|c|}\n \hline\n & 23,6 & 5,0 \\
 \hline\n & 27,6 & 5,0\n \end{array}$   $\begin{array}{|c|c|c|c|}\n \hline\n & 5&5&2,0\n \end{array}$  $4 \overline{)6:00 - 6:30}$   $28,7$   $5,0$   $1,0$   $29,8$   $5,0$   $1,0$   $4,0$  $5$   $7:00 - 7:30$   $31,2$   $5,5$   $4,0$ <br> $7:30 - 8:00$   $32,7$   $5,5$   $4,0$  $\begin{array}{|c|c|c|c|c|}\n\hline\n6 & 8:00 & 8:30 & 33,9 & 5,5 & 6,0 \\
\hline\n8:30 & 9:00 & 35,1 & 5,5 & 6,0\n\end{array}$  $7$  9:00 - 9:30 36,6 6 6,0 6,0 6,0 6,0 6,0 6,0  $\begin{array}{|c|c|c|c|c|}\n \hline\n 8 & 10:00 - 10:30 & 39.5 & 6,0 & 8,0 \ \hline\n & 10:30 - 11:00 & 40.9 & 6,0 & 8,0 \ \hline\n\end{array}$ 9 11:00 - 11:30  $42,6$  6,5 8,0 <sup>10</sup> 12:00 - 12:30 45,7 6,5 10,0 12:30 - 13:00 47,2 <sup>11</sup> 13:00 - 13:30 49,0 7,0 10,0 13:30 - 14:00 50,8  $12 \t\t 14:00 - 14:30$ <br> $14:30 - 15:00$  53,9 7,0 12,0 13 15:00 - 15:30 15:30 15:30 15:30 15:30 15:30 15:30 15:30 15:30 15:30 15:30 15:30 15:30 15:30 15:30 15:30 15:30 15:30 15:30 15:30 15:30 15:30 15:30 15:30 15:30 15:30 15:30 15:30 15:30 15:30 15:30 15:30 15:30 15:30 15:30 1  $14 \overline{)16:00 - 16:30}$   $16:00 - 16:30$   $16:30 - 17:00$   $61,2$   $7,5$   $14,0$ 15 17:00-17:30 63,2 8,0 14,0 17:30-18:00 65,3 <sup>16</sup> 18:00-18:30 67,1 8,0 16,0 18:30-19:00 68,9 17 19:00-19:30 71,1 8,5 16,0<br>19:00-19:30 71,1 8,5 16,0

### **TABLEAUX DES PROGRAMMES**

**Table de conversion pour le protocole Gerkin**

FRANÇAIS

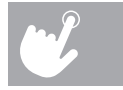

 $\overline{\phantom{a}}$ 

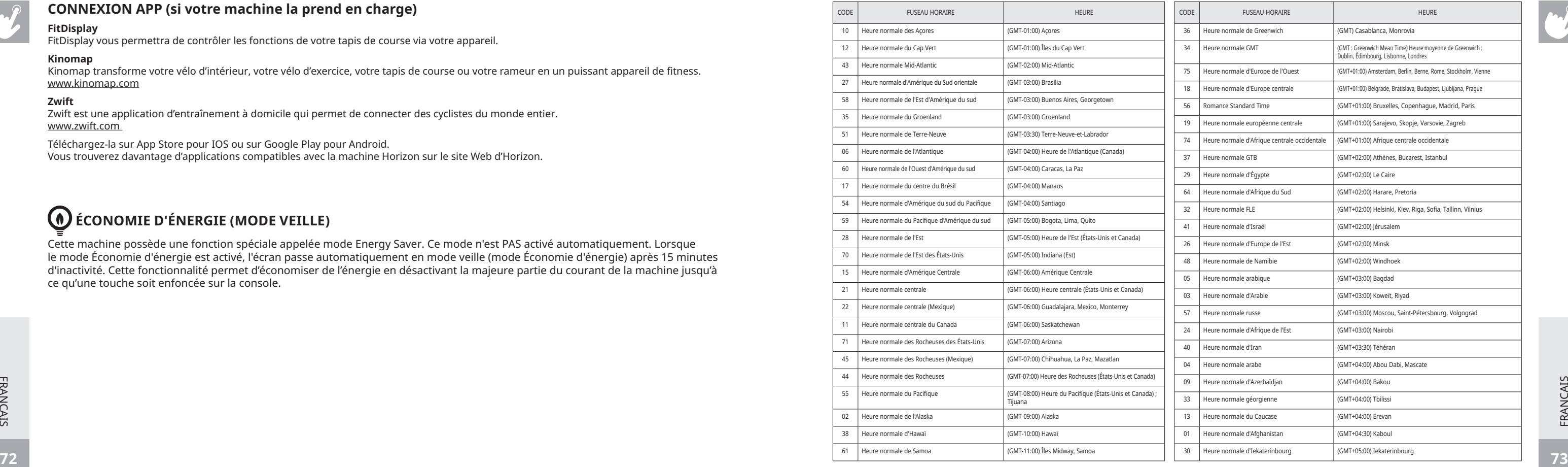

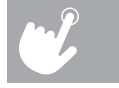

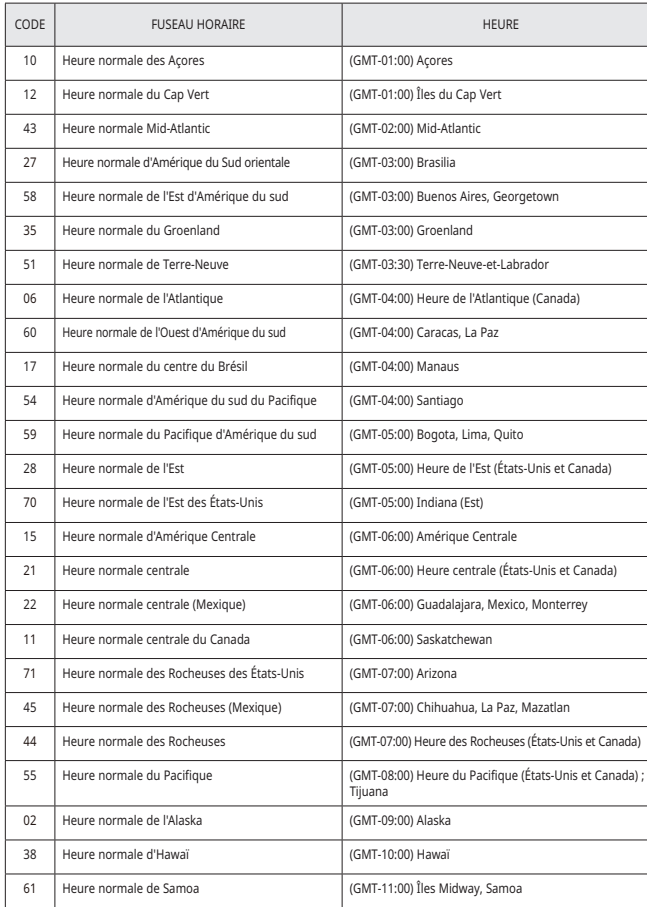

#### **LISTE DE FUSEAUX HORAIRES**

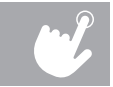

### **CONNEXION APP (si votre machine la prend en charge)**

#### **FitDisplay**

FitDisplay vous permettra de contrôler les fonctions de votre tapis de course via votre appareil.

#### **Kinomap**

Kinomap transforme votre vélo d'intérieur, votre vélo d'exercice, votre tapis de course ou votre rameur en un puissant appareil de fitness. www.kinomap.com

#### **Zwift**

Zwift est une application d'entraînement à domicile qui permet de connecter des cyclistes du monde entier. www.zwift.com

Téléchargez-la sur App Store pour IOS ou sur Google Play pour Android. Vous trouverez davantage d'applications compatibles avec la machine Horizon sur le site Web d'Horizon.

# **ÉCONOMIE D'ÉNERGIE (MODE VEILLE)**

Cette machine possède une fonction spéciale appelée mode Energy Saver. Ce mode n'est PAS activé automatiquement. Lorsque le mode Économie d'énergie est activé, l'écran passe automatiquement en mode veille (mode Économie d'énergie) après 15 minutes d'inactivité. Cette fonctionnalité permet d'économiser de l'énergie en désactivant la majeure partie du courant de la machine jusqu'à ce qu'une touche soit enfoncée sur la console.

FRANÇAIS

FRANÇAIS

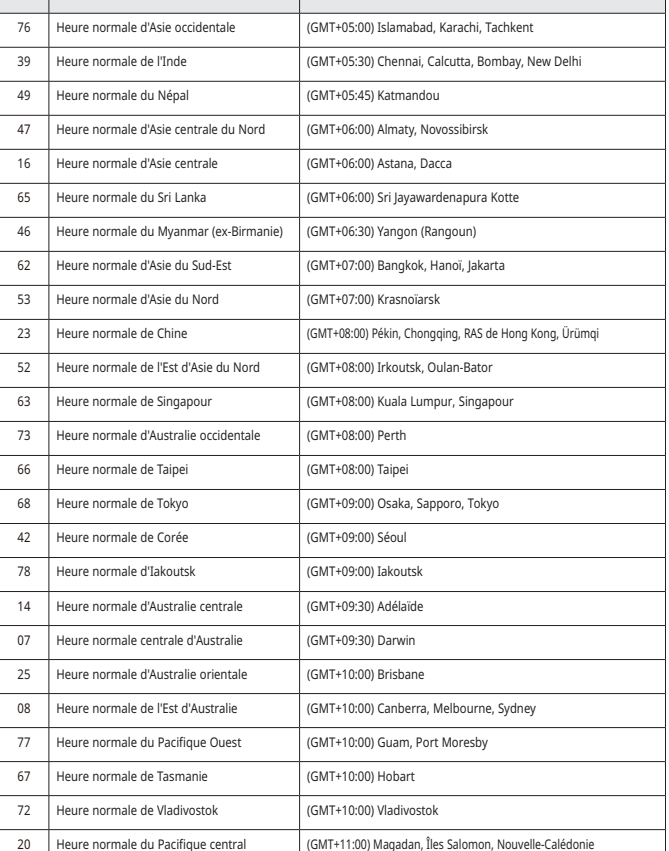

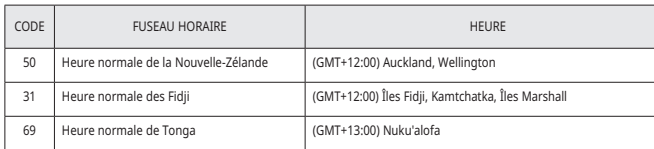

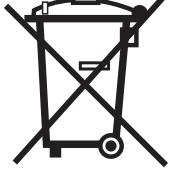

### **LISTE DE FUSEAUX HORAIRES**

CODE FUSEAU HORAIRE **HEURE** 

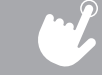

#### **Traitement des déchets**

Les produits VISION Fitness / HORIZON Fitness / TEMPO Fitness / TREO Fitness sont recyclables. À la fin de sa vie utile, veuillez vous débarrasser de cet article correctement et en toute sécurité (déchetteries locales).

 $\sim$ 

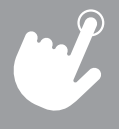

**OPERATION GUIDE BEDIENUNGSANLEITUNG GEBRUIKERSHANDLEIDING GUIDE D'UTILISATION**

Horizon Paragon X | Rev. 1.1 A ©2019 Johnson Health Tech Made in China | Hergestellt in China | Made in Chin | Fabriqué en Chine